## МИНИСТЕРСТВО ПРОСВЕЩЕНИЯ РОССИЙСКОЙ ФЕДЕРАЦИИ

федеральное государственное бюджетное образовательное учреждение высшего образования

> «Красноярский государственный педагогический университет им. В.П. Астафьева» (КГПУ им. В.П. Астафьева)

Институт/факультет: Институт математики, физики и информатики Выпускающие кафедры: кафедра технологии и предпринимательства

#### Лапенкова Юлия Евгеньевна

#### МАГИСТЕРСКАЯ ДИССЕРТАЦИЯ

Тема: «Формирование инженерного мышления у обучающихся 8 классов средствами работы с графическим редактором КОМПАС 3D»

Направление подготовки/специальность: 44.04.01. Педагогическое образование

Магистерская программа: Физическое и технологическое образование в новой образовательной практике

> ДОПУСКАЮ К ЗАЩИТЕ: Заведующий кафедрой технологии и предпринимательства, к.т.н., доцент С. В. Бортновский. B

120520 (дата, подпись)

Руководитель магистерской программы д.п.н., профессор кафедры физики и методики обучения физики В.И. Тесленко  $4. V. 22$ K/

(дата, подпись)

Научный руководитель к.ф.-м.н. доцент кафедры технологии и предпринимательства А.С.Чиганов

(дата, подпись) Обучающийся Ю.Е. Лапенкова  $5.05.$  dd

(дата, подпись) afence Дата защиты Оценка Отлично

Красноярск 2022

## **Реферат (аннотация) магистерской диссертации «Формирование инженерного мышления у обучающихся 8 классов средствами работы с графическим редактором КОМПАС 3D»**

Данная работа посвящена вопросам выявлению и формированию уровня инженерного мышления у обучающихся 8 классов средствами работы с средствами работы с графическим редактором КОМПАС 3D.

**Объем и структура диссертации.** Работа состоит из введения, двух глав, заключения, библиографического списка, состоящего из 38 наименований. Текст иллюстрируют 2 таблицы, 8 рисунеов, 1 диаграмма, 2 приложения. Объем работы составляет 79 страниц.

**Цель исследования:** разработать и апробировать учебнометодические материалы, направленные на развитие инженерного мышления у учащихся 8 классов.

**Объект исследования:** процесс формирования инженерного мышления у учащихся 8 классов.

**Предмет исследования:** использование графического редактора КОМПАС 3D на уроках технологии, для формирования инженерного мышления у учащихся 8 классов.

**Гипотеза исследования** состоит в том, что формирование инженерного мышления у учащихся на уроках технологии, используя графический редактор КОМПАС 3D, будет наиболее эффективно, если:

 при проведении уроков по технологии, будут использоваться практические работы по 3D-моделированию в графическом редакторе КОМПАС 3D;

 будет проведен комплексный тест на выявление уровня инженерного мышления перед внедрением практических работ по 3Dмоделированию в образовательный процесс, и после него.

### **Для выполнения работы использованы следующие методы:**

*Теоретические методы:* анализ литературы по проблеме исследования, моделирование гипотезы и проектирование результатов исследования.

*Эмпирические методы:* изучение и обобщение имеющегося педагогического опыта и нормативной документации по теме исследования, тестирование, наблюдение, педагогический эксперимент, количественный и качественный анализ результатов эксперимента.

**Научная новизна** исследования заключается в разработке учебнометодического материала для формирования инженерного мышления школьников средствами работы с графическим редактором КОМПАС-3D.

**Практическая значимость** исследования состоит в разработке учебнометодического материала, направленного на развитие инженерного мышления у учащихся 8 классов.

**На защиту выносится следующее положение:** процесс формирования инженерного мышления, будет результативным и контролируемым, если, в начале и в конце обучения будет предложен комплексный тест на выявление уровня инженерного мышления, а также предложен учебно-методический материал для освоения графического редактора КОМПАС 3D на уроках технологии.

**Апробация работы** проводилась на базе МАОУ Гимназия №13 «Академ»г. Красноярска.

Основные результаты исследования опубликованы в материалах конференций:

**–** XXIII Международный научно-практический форум студентов, аспирантов и молодых ученых «МОЛОДЕЖЬ И НАУКА XXI ВЕКА», тема доклада: «Компьютерное 3D-моделирование на уроках Технологии» (от 24 мая 2022 года, г. Красноярск);

– XXIII Международный научно-практический форум студентов, аспирантов и молодых ученых «МОЛОДЕЖЬ И НАУКА XXI ВЕКА», тема доклада: «Научно-образовательная игра «Техно-квест «Исследуй! Изучай! Изобретай!» для увлечения школьников исследованиями и инженерией» (от 24 мая 2022 года, г. Красноярск);

## Оглавление

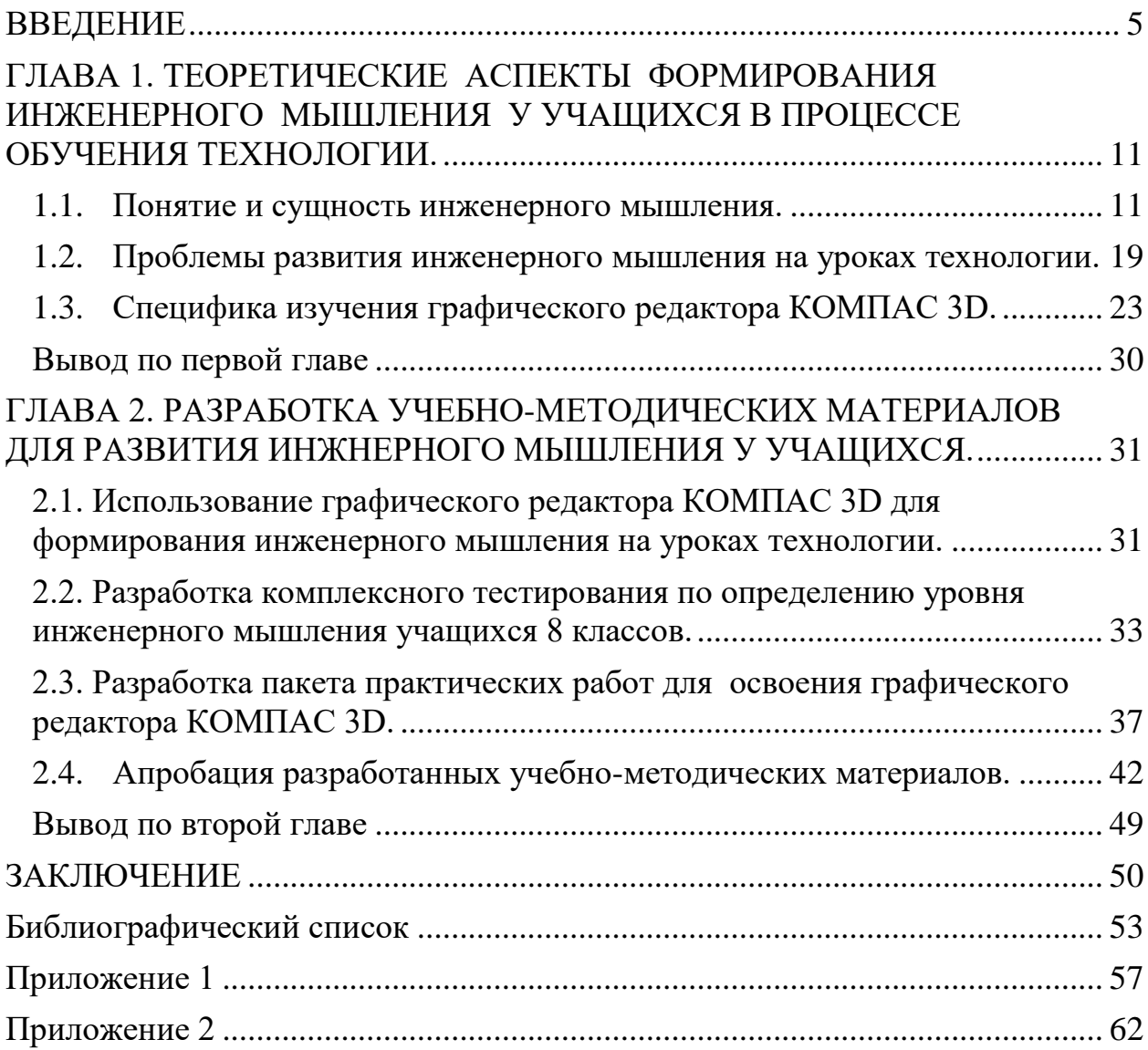

#### **ВВЕДЕНИЕ**

<span id="page-4-0"></span>**Актуальность исследования.** На сегодняшний день, в условиях непрерывного технического прогресса, необходимы кадры, чьи умения и навыки смогли бы достойно отвечать современным вызовам времени. В перечень таких умений и навыков входят и работа с новейшим оборудованием, и решение спектра инженерно-технических задач, новых для нашего общества. Готовность принять такие кадры существует на самых разных уровнях общества, вплоть до прямой государственной поддержки. «Качество инженерных кадров становится одним из ключевых факторов конкурентоспособности государства...» - этот тезис был озвучен В.В. Путиным на заседании Совета при президенте по науке и образованию.

Высококвалифицированная инженерная деятельность, помимо необходимых знаний, умений и навыков, требует определѐнного подхода к пониманию поставленных задач и поиску способов их решения, определѐнного способа мышления, говорить о котором можно как об «инженерном». Закладывать основы такого мышления как раз и надо на этапе раннего профессионального ориентирования, чего на данный момент не происходит, в частности и по причине недостатка способов и методов формирования и развития инженерного мышления. «Есть объективный запрос *на перемены в системе подготовки инженерных кадров*» подчеркнул президент.

Развитие компьютерного черчения, 3D-моделирования и прототипирования, в настоящее время, включены в перечень приоритетных направлений технологического развития в сфере информационных технологий, которые определены Правительством в рамках «Стратегии развития отрасли информационных технологий в РФ на 2014–2020 годы и на перспективу до 2025 года». Важным условием успешной подготовки инженерно-технических кадров в рамках обозначенной стратегии развития является внедрение инженерно-технического образования в систему воспитания школьников, как в рамках общей, так и дополнительной системы

образования. Примером такого внедрения могут стать занятия по технологии включающие работу с графическим редактором КОМПАС 3D, для ШКОЛЬНИКОВ средних и старших классов, выступающие  $\overline{B}$ роли пропедевтического этапа высшего технического образования и позволяющие провести раннюю профессиональную ориентацию. Программа КОМПАС 3D включается в себя работу с разными документами, помогает изучить компьютерное черчение и основы 3D-моделирования, а также углубиться в эти отрасли в профессиональной деятельности.

Компьютерное черчение и 3D-моделирование имеет прямое отношение к технической области научного знания, следовательно, их изучение естественным образом способствует развитию особых форм мышления, в мышления, иначе частности, инженерного говоря занятия  $\Pi$ <sup>O</sup> компьютерному черчению и 3D-моделированию имеют не только ярко выраженную предварительно-профессионально ориентационную функцию, но и развивающую.

Анализируя состояние системы образования в области подготовки инженерных кадров, мы можем выделить некоторые противоречия:

1) между требованиями современного общества к качественной подготовке инженерных кадров и недостаточной готовностью системы образования к обеспечению такой подготовки;

2) между необходимостью пропедевтической подготовки инженерных кадров на этапе школьного обучения и недостаточной разработанностью учебных программ и методического обеспечения для развития инженерного мышления у школьников среднего звена общеобразовательной школы;

3) между возможностью формирования инженерного мышления школьника с использованием графических редакторов на уроках технологии и отсутствием методов и способов, обеспечивающих необходимый уровень сформированности инженерного мышления.

Выделенные противоречия позволяют сформулировать **проблему исследования**: как развить инженерное мышление у учащихся на уроках технологии средствами работы с графическим редактором КОМПАС 3D?

**Степень научной разработанности темы.** Анализ научнопедагогической литературы свидетельствует о том, что проблеме развития инженерного мышления учащихся основной школы посвящены работы таких известных педагогов, как Е.А. Дума, В.Е. Столяренко, Д.А. Мустафина, Г.А. Рахманкулова, Н.Н. Короткова и др. Особое внимание в педагогике уделяется развитию инженерного мышления на уроках технологии. Данная проблематика нашла широкое отражение в трудах, Мустафиной Д.А., Никитаева В.М.

Полученные данные, позволяют говорить о достаточно высоком уровне теоретической разработанности исследуемой темы с точки зрения её отдельных аспектов. Однако недостаточная теоретическая и практическая изученность проблемы использования графических редакторов на уроках технологии, для формирования инженерного мышления обосновывает выбор объекта, предмета, целей и задач исследования.

**Объект исследования:** процесс формирования инженерного мышления у учащихся 8 классов.

**Предмет исследования:** использование графического редактора КОМПАС 3D на уроках технологии, для формирования инженерного мышления у учащихся 8 классов.

**Цель исследования:** разработать и апробировать учебнометодические материалы, направленные на развитие инженерного мышления у учащихся 8 классов.

**Гипотеза исследования** состоит в том, что формирование инженерного мышления у учащихся на уроках технологии, используя графический редактор КОМПАС 3D, будет наиболее эффективно, если:

 при проведении уроков по технологии, будут использоваться практические работы по 3D-моделированию в графическом редакторе

### КОМПАС 3D;

 будет проведен комплексный тест на развитие инженерного мышления перед внедрением практических работ по 3D-моделированию в образовательный процесс, и после него.

### **Задачи исследования:**

1. Изучить литературу по проблеме инженерного мышления с целью определения особенностей такого мышления.

2. Проанализировать методическую литературу по применению графического редактора КОМПАС 3D в предметной области «Технология».

3. Разработать пакет практических работ с использованием графического редактора КОМПАС 3D, позволяющего формировать инженерное мышление.

4. Разработать комплексный тест, для оценки уровня развития инженерного мышления у учащихся 8 классов.

5. Провести апробацию разработанного учебно-методического материала.

**Методологическую основу исследования составляют:** составляют системно-деятельностный (Д. Б. Эльконин, В.В. Давыдов и др.), личностноориентированный (В. С. Ильин, В. В. Сериков,И. С. Якиманская и др.) и компетентностный (И. А. Зимняя,А. В. Хуторской и др.) подходы.

**Теоретической базой исследования** являются следующие методики:

- философские и психолого-педагогические концепции развития личности в деятельности (Л. С. Выготский, С. Л. Рубинштейн и др.);

теоретические концепции познавательной активности и самостоятельности учащихся (И. Я. Лернер, М. Н. Скаткин и др.);

- идеи гуманистической, личностно-ориентированной педагогики (В.А. Сухомлинский, В. В. Сериков,И. С. Якиманская и др.).

#### **Для выполнения работы использованы следующие методы:**

*Теоретические методы:* анализ литературы по проблеме исследования, моделирование гипотезы и проектирование результатов исследования.

*Эмпирические методы:* изучение и обобщение имеющегося педагогического опыта и нормативной документации по теме исследования, тестирование, наблюдение, педагогический эксперимент, количественный и качественный анализ результатов эксперимента.

**Научная новизна** исследования заключается в разработке учебнометодического материала для формирования инженерного мышления школьников средствами работы с графическим редактором КОМПАС-3D.

**Теоретическая значимость** исследования состоит в том, что расширены научные знания о проблеме развития инженерного мышления у учащихся.

**Практическая значимость** исследования состоит в разработке учебнометодического материала, направленного на развитие инженерного мышления у учащихся 8 классов.

**На защиту выносится следующее положение:** процесс формирования инженерного мышления у обучающихся 8 классов средствами работы с графическим редактором КОМПАС 3D, будет эффективным, если, преподавателям и учащимся будет предложен специально разработанный учебно-методический комплекс практических заданий.

**Апробация работы** проводилась на базе на базе МАОУ Гимназия №12 «Академ» города Красноярска.

**Структура и объем диссертации:** диссертация состоит из введения, двух глав, заключения, списка литературы и двух приложений. Текст иллюстрируют 2 таблицы, 8 рисунок, 1 диаграмма, 2 приложения. Объем работы составляет 79 страниц.

## **Список литературы содержит** 38 источников.

Основные результаты исследования опубликованы в материалах конференций:

**–** XXIII Международный научно-практический форум студентов, аспирантов и молодых ученых «МОЛОДЕЖЬ И НАУКА XXI ВЕКА», тема доклада: «Компьютерное 3D-моделирование на уроках технологии» (от 24

мая 2022 года, г. Красноярск);

– XXIII Международный научно-практический форум студентов, аспирантов и молодых ученых «МОЛОДЕЖЬ И НАУКА XXI ВЕКА», тема доклада: «Научно-образовательная игра «Техно-квест «Исследуй! Изучай! Изобретай!» для увлечения школьников исследованиями и инженерией» (от 24 мая 2022 года, г. Красноярск);

# <span id="page-10-0"></span>**ГЛАВА 1. ТЕОРЕТИЧЕСКИЕ АСПЕКТЫ ФОРМИРОВАНИЯ ИНЖЕНЕРНОГО МЫШЛЕНИЯ У УЧАЩИХСЯ В ПРОЦЕССЕ ОБУЧЕНИЯ ТЕХНОЛОГИИ.**

#### **1.1. Понятие и сущность инженерного мышления.**

<span id="page-10-1"></span>В настоящее время возрастает потребность в инженерных кадрах. Данные специалисты должны уметь выявлять и применять определенные графические, математические, физические и естественнонаучные знания для решения поставленных профессиональных задач. Это обусловлено необходимостью использования в производстве новейших систем и технологий. Одной из основных целей «Национальной доктрины об образовании» является «подготовка высокообразованных людей и высококвалифицированных специалистов, способных к профессиональному росту и профессиональной мобильности в условиях информатизации общества и развития новых наукоемких технологий» [\[19\]](#page-53-0).

Проблема формирования инженерного мышления у учащихся в процессе обучения технологии представляет раскрытие таких понятий как «инженер», «мышление» и «инженерное мышление».

В русских источниках слово инженер впервые встречается в середине XVII века в «Актах Московского государства».

Слово «инженер» происходит от латинского ingenium, которое можно перевести как изобретательность, способность, острая выдумка, талант, гений, знание.

Так, согласно словарю Ожегова [\[23\]](#page-54-0), инженер – специалист с высшим техническим образованием. Инженер путей сообщения. Военный и горный инженер. Инженерный–технический; связанный с технической деятельностью. Инженерная геология. Инженерные войска. Инженерная находка (новое удачное техническое решение).

Так же трактовку этого слова можно обнаружить в словаре Даля [\[6\]](#page-52-1). Там инженер понимается, как ученый строитель, но не жилых домов (это архитектор, зодчий), а других сооружений различного рода.

О.В. Крыштановская [\[14\]](#page-53-1) рассматривает инженера как специалиста, способного создать проекты, продукцию и экономичные жизнеспособные объекты на основе теоретических соображений.

В работах Н.А. Некрасовой [\[21\]](#page-53-2), инженер понимается как человек, который профессионально осуществляет техническое творчество, это специалист с высшим техническим образованием, который в своей деятельности соединяет науку с производством, т.е. становится проводником науки в производстве.

А.И. Ракитов [\[26\]](#page-54-1) понимает под инженерной деятельностью постоянный анализ, совершенствование и организацию индивидуального и группового труда, управление производством, технологическими процессами, конструирование и проектирование изделий и инструментальных систем.

О. Н. Дидманидзе, Г. Е. Митягин и Р.Н. Егоров [\[7\]](#page-52-2) определяют инженера, как специалиста, который, опираясь на теоретические знания, профессиональные навыки, деловые качества, обеспечивает создание, преобразование, поддержание в работоспособном состоянии технических, технологических и других систем с требуемыми (заданными) показателями их функционирования.

Г.В. Суходольским [\[31\]](#page-55-0) инженерная деятельность рассматривается в контексте использования моделирования и строения, оценки и проектирования.

По мнению М.Ю. Сизовой [\[30\]](#page-54-2), инженер – это человек, который должен уметь собирать, обрабатывать и анализировать и систематизировать информацию по технической проблеме, а так же проведение опытов и измерений, анализ и обобщение результатов.

Проведя анализ определений «инженер» и обобщая их, сформулируем определение понятия «инженер».

Инженер – это человек, с высшим техническим образованием, который в своей деятельности соединяет науку с производством и обеспечивает

создание, преобразование, поддержание в работоспособном состоянии технических, технологических и других систем.

Рассмотрение проблемы формирования инженерного мышления предполагает раскрытие сущности понятия «мышление».

По мнению А.Н. Леонтьева [\[15\]](#page-53-3), мышление – процесс отражения объективной реальности, составляющий высшую ступень человеческого познания. Мышление дает знание о существенных свойствах, связях и отношениях объективной реальности, осуществляет в процессе познания переход «от явления к сущности».

С. Л. Рубинштейн [\[27\]](#page-54-3) давал следующее определение понятию мышление. Мышление – это познавательная деятельность субъекта, но в мышлении ничего нельзя понять, если рассматривать его сначала как чисто субъективную деятельность и затем вторично соотносить с бытием; в мышлении ничего нельзя понять, если не рассматривать его изначально как познание бытия. Даже внутреннюю структуру мышления, состав его операций и их соотношение можно понять, лишь отправляясь от того, что мышление есть познание, знание, отражение бытия.

В свою очередь в словаре Ожегова [\[23\]](#page-54-0), мышление - высшая ступень познания – процесс отражения объективной действительности в представлениях, суждениях, понятиях.

Согласно большой психологической энциклопедии [\[4\]](#page-52-3) мышление представляет собой процесс познавательной деятельности индивида, характеризующийся обобщенным и опосредствованным отражением действительности.

Мышление — это особая психическая способность, связанная с возможностью человека решать мыслительные задачи. Своеобразие мыслительной задачи состоит в том, что человек должен лишь найти средство решения этой задачи. Данное определение можно встретить в образовательной системе Д.Б. Эльконина, Давыдова [\[5\]](#page-52-4).

По мнению З.С. Сазоновой, Н.В. Чечеткиной [\[28\]](#page-54-4), мышление – это социально обусловленный, неразрывно связанный с речью познавательный психический процесс, характеризующийся обобщенным и опосредованным отражением связей и отношений между объектами в окружающей действительности.

Феномен «инженерное мышление» является объектом изучения многих наук: философии, психологии, педагогики, гуманитарных и технических наук.

Д.А. Мустафина, Г.А. Рахманкулова, Н.Н. Короткова вводят понятие инженерного мышления, под которым понимают: «… особый вид мышления, формирующийся и проявляющийся при решении инженерных задач, позволяющий быстро, точно и оригинально решать как ординарные, так и неординарные задачи в определенной предметной области, направленные на удовлетворение технических потребностей в знаниях, способах, приемах, с целью создания технических средств и организации технологий» [\[18\]](#page-53-4).

По их мнению, инженерное мышление включает в себя следующие компоненты: техническое, конструктивное, исследовательское и экономическое мышления.

Такие умения как проведение анализа состава, структуры, изучение и анализ технических устройств и принципов их работы составляют *техническое мышление*.

*Конструктивное мышление* характеризуется четким построением определенной модели решения задачи или возникшей проблемы, когда необходима интеграция теоретических им практических знаний из разных предметных областей.

Определение новизны в задаче, формулирование новой задачи на основе предыдущего опыта практической деятельности, умение сопоставить данное решение с известными классами задач, умение читать и применять техническую документацию при решении задач, умение обосновать принятые решения являются элементами *исследовательского мышления*.

В *экономическое мышление* Д.А. Мустафина и Г.А. Рахманкулова включают рефлексию качества процесса и результата деятельности с позиций требований современного рынка труда.

Наиболее полно представлено определение понятия «инженерное мышление» у В.Е. Столяренко и Л.Д. Столяренко. Авторы под инженерным мышлением подразумевают сложное системное образование, объединяющее в себя разные типы мышления: логическое, образно-интуитивное, практическое, научное, эстетическое, экономическое, экологическое, эргономическое, управленческое и коммуникативное, творческое и т.д. [\[31\]](#page-55-1).

А.И. Ракитов понимает под инженерной деятельностью постоянный анализ, совершенствование и организацию индивидуального и группового труда, управление производством, технологическими процессами, конструирование и проектирование изделий и инструментальных систем [31].

Е.А. Дума, представляет инженерное мышление, как особый вид мышления, формирующийся и проявляющийся при решении инженерных задач, позволяющих быстро, точно и оригинально решать поставленные задачи. Таким образом, это особый вид мышления, который формируется и проявляется непосредственно при решении инженерных задач, направленных на удовлетворение технических потребностей в знании, способах, приемах, с целью создания технических средств и организации технологий [\[8\]](#page-52-5).

Инженерное мышление – это системное творческое техническое мышление, позволяющее видеть проблему целиком с разных сторон, видеть связи между ее частями. Инженерное мышление позволяет видеть одновременно систему, надсистему, подсистему, связи между ними и внутри них, причем для каждой из них – видеть прошлое, настоящее и будущее.

Другими словами, инженерное мышление должно быть многоэкранным. Чем больше экранов будет видеть ученик, тем более оригинальное и простое решение он сможет предложить. Характерной чертой такого многоэкранного видения является способность выявлять и

преодолевать технические противоречия и скрытые в них физические противоречия, целенаправленно генерировать при этом парадоксальные, еретические (с точки зрения формальной логики) идеи.

К особенностям инженерного мышления можно отнести:

 способность выявлять техническое противоречие и осознанно изначально ориентировать мысль на идеальное решение, когда главная функция объекта выполняется как бы сама собой, без затрат энергии и средств;

• ориентация мысли в наиболее перспективном направлении, с точки зрения законов развития технических систем;

 способность управлять психологическими факторами, осознанно форсировать творческое воображение.

Инженерное мышление характеризуется еще и тем, что, осознанно и целенаправленно сгенерировав идею, субъект ощущает потребность в ее конструкторской проработке, т.е. воплощении идеи в реальный проект новой техники, технологии и т.д. [\[28\]](#page-54-4)

Проведенный анализ психолого–педагогической литературы позволяет выделить следующие функции инженерного мышления в процессе осуществления исследовательской деятельности свойственные юношескому периоду [\[36\]](#page-55-2):

1. *Интегрирующая*. Инженерное мышление, интегрируя понимание и осознание конкретной профессионально направленной исследовательской (проблемной, задачной) ситуации, образует структуру исследовательской деятельности.

2. *Преобразовательная.* Инженерное мышление преобразует личностные потребности и заинтересованность для обеспечения целенаправленной исследовательской деятельности.

3. *Организаторская.* Инженерное мышление организует логически выстроенную исследовательскую деятельность.

4. Контролирующая. Инженерное мышление контролирует осуществляемую исследовательскую деятельность ДЛЯ обеспечения достижения личностно-значимой цели.

В основе данного исследования выделим следующие показатели инженерного мышления:

(создание образов • развитое пространственное мышление  $\mathbf{M}$ оперирование ими);

• техническая наблюдательность (способность уловить мельчайшие детали в работе с техническими объектами);

• развитое техническое мышление (способность верного восприятия и сравнения пространственных моделей, материальных тел);

обшей  $•$  знание последовательности технического поиска (определение целей, корректировка процесса решения и его результата);

• знание типичных приемов решения технических противоречий (методов аналогии, классификации, исключение лишнего);

• знание путей  $\mathbf{M}$ способов получения научно-технической информации по поставленной проблеме (опытно-экспериментальным путем).

Еще одним важным аспектом инженерного мышления является его фундаментальность. Инженерное мышление - это научно - теоретическое мышление, которое «осуществляется в соответствии с методологическими принципами, которыми руководствуются в данную эпоху ученые в своем подходе к исследованиям и их результатам» [37].

В контексте изучения проблемы данного исследования необходимыми компонентами развития творческого технического мышления учащихся в системе основного общего образования, основными являются следующие педагогические условия:

• применение системного подхода развития творческих способностей учащихся как свойства функциональных систем мозга, реализующихся в конкретной изобретательской деятельности, практическая работа в рамках данного подхода является важной составляющей;

 создание проблемно-поисковых ситуаций на уроках по моделированию и изобретательской деятельности, которая является закономерностью продуктивной творческой деятельности и обусловливает начало мышления, а сама активная мыслительная деятельность протекает в процессе постановки и решения проблемы;

 овладение учащимися знаниями и технологиями ментального переключения мозга в процессе проектной деятельности, которые способствуют достижению творческих успехов в формировании творческого, образного и ассоциативного восприятия окружающего мира;

 применение других активных методов обучения на занятиях через творческое взаимодействие внутренних ресурсов личности и окружающей действительности по всем каналам восприятия позволит увеличить динамику роста развития творческих способностей учащихся во время учебного процесса [\[16\]](#page-53-5).

Формирование единой системы развития творческих способностей учащихся в рамках проектной деятельности с учетом самореализации личности в социуме требует следующих дополнительных подходов:

 личностно-ориентированного подхода, при котором учитывается личностная значимость компонентов творческих способностей учащихся;

 деятельностного подхода, когда творческие способности учащихся формируются и развиваются на основе опыта, приобретенного в процессе трудовой деятельности;

 социально-направленного подхода, который отражает связь функционирования творческих способностей учащихся в соответствии с потребностью общества.

Проанализировав современные подходы к изучению понятия «инженерный стиль мышления» можно сделать вывод, что **инженерное мышление** - это особый стиль мышления, формирующийся и проявляющийся при решении инженерных задач, позволяющих быстро, четко решать поставленные задачи, направленные на удовлетворение

<span id="page-18-0"></span>технических потребностях в знаниях, способах, приемах с целью создания средств и организации технологии.

#### **1.2. Проблемы развития инженерного мышления на уроках**

#### **технологии.**

Становление инженерно-технического образования очень животрепещуще сейчас, потому что создает финансовый потенциал государства. Тем не менее, на сегодняшний день в России имеется инженерный упадок – недостаток инженерных сотрудников и отсутствие более молодых инженеров, что собственно имеет возможность стать фактором, который остановит финансовый подъем государства. Это отмечают ректора больших технических институтов, данная тема часто поднимается на правительственном уровне: «Сегодня в стране есть очевидный недостаток инженерно-технических сотрудников и конечно же рабочих кадров, которые соответствуют нынешнему уровню становления всего общества. В случае если не так давно мы говорили о том, что пребываем в периоде выживания России, то в данный момент мы выходим на международную арену и обязаны предоставить конкурентную продукцию, вводить передовые инновационные технологии, нанотехнологии, а для этого необходимы надлежащие кадры. А их на сегодняшний день у нас, к сожалению, нет» [\[25\]](#page-54-5).

Тем не менее, в мире наблюдается развитие технологического прогресса. Каждый день изобретается огромное количество инноваций в различных сферах общества, начиная с области образования, науки и экономики, заканчивая решением проблем глобального характера. Однако уровень развития современных технологий в последнее время требует большего участия специалистов именно с инженерно-техническим мышлением, что позволит перейти людям на совершенно новый уровень [31].

Люди с инженерным мышлением отличаются тем, что они могут решать поставленные задачи нестандартным путем, объективно относясь к

результатам собственной деятельности, разрабатывая совершенно новые пути решения важных проблем, которые не раскрываются другим людям, за счет оптимизации своего труда с помощью планирования, проектирования и моделирования.

Инженерное мышление формируется еще в начальных классах, где ученик выступает в качестве главного объекта, а школа знакомит его с полученным жизненным опытом всего человечества, помогает познать и изучить этот опыт посредством освоения образовательных программ по всем учебным предметам и применять полученные знания на практике, создавая при этом что-то новое. Именно поэтому для этого очень важно уделять ключевое внимание развитию творческого мышления ребенка как можно раньше.

Для развития творческого мышления, к которому, безусловно, относится и инженерное мышление, ученику необходимо развивать умения на нахождение новых, нестандартных решений, проявлять творческое отношение к работе. Особую важность в данном вопросе представляет способность к пространственному воображению, а также умение связывать теорию с практикой. Именно такая практико-ориентированная деятельность находит свое отражение на уроках технологии.

Предметная область «Технология» является необходимым компонентом общего образования всех школьников. Именно этот предмет дает ученикам возможность применять на практике все полученные знания. Это единственный школьный учебный курс, отражающий общие принципы преобразования собственной деятельности, а также материальный аспект культуры. На уроках технологии происходит становление самостоятельной деятельности, дети учатся самостоятельно определять для себя учебные цели, реализовывать их, разрабатывая собственные пути решения вопросов и проблем. На уроках технологии ученики учатся контролю и оценке своих достижений, работая с разными источниками информации, формулируя

собственное мнение, и самое главное, осуществляя задуманное на практике, что развивает не только логическое, но и инженерное мышление.

Также, данный предмет направлен на овладение школьниками навыками конкретной предметно-преобразующей деятельности, создание новых ценностей, что, несомненно, соответствует потребностям развития общества. В рамках «Технологии» проходит ознакомление с миром специальностей, а также направленность учеников на работу в разных областях общественного производства. Таким образом, гарантируется последовательность перехода обучающихся с общего к профессиональному образованию и трудовой деятельности.

Программа предмета «Технология» гарантирует развитие у подростков технологического мышления. Модель технологического мышления дает возможность более органично регулировать проблемы определения взаимосвязей между образовательным и жизненным пространством, образовательными итогами, которые были приобретены вследствие изучения различных предметных сфер, а также собственными образовательными результатами (знаниями, умениями, универсальными учебными действиями и т. д.), а также актуальными жизненными вопросами. Помимо этого, модель технологического мышления дает возможность внедрять в образовательный процесс условия, которые создают ситуации, дающие опыт принятия прагматичных решений на базе собственных образовательных результатов, включая решения бытовых вопросов, а также решение о направлениях продолжения образования, построением карьерных и жизненных планов.

Таким образом, можно сказать, что предметная область «Технология» дает возможность создавать у обучающихся источник практических умений и навыков, которые необходимы для разумной организации собственной жизни, формирует условия для развития предприимчивости, находчивости, гибкости мышления.

Развитию инженерного мышления на уроках технологии способствуют практические задания, так как в процессе изучения предмета «Технология»

учащиеся должны не только научиться изготавливать простые изделия, но и знать технологию их изготовления. Именно на уроках технологии ставятся задачи, связанные с чтением чертежа, анализом составляющих изделия и прочей деятельностью в рамках данного предмета.

Особую актуальность на уроках технологии в последнее время набирает учебно-исследовательская и проектная деятельность учеников. Она позволяет в единстве осуществлять обучение, развитие и воспитание учащихся. При выполнении данной творческой деятельности учащиеся выявляют свои профессиональные способности, получают первоначальную специальную инженерную подготовку, в результате чего у них формируется осознанное профессиональное намерение.

Именно в процессе исследовательской и проектной деятельности по такому предмету как «Технология» происходит полноценное развитие инженерного мышления, потому что здесь осуществляется моделирование, конструирование и эстетическое оформление изделий, изобретение чего-то нового. Под исследовательской деятельностью понимается такой вид деятельности учащихся, который связан с решением творческой, исследовательской задачи с заранее неизвестным решением и предполагающий постановку проблемы, изучение теории, посвященной данной проблематике, подбор методик исследования и практическое овладение ими, анализ и обобщение собранного материала, собственные выводы. Проектная деятельность обучающихся представляет собой совместную учебно-познавательную, творческую деятельность учащихся, имеющую общую цель, согласованные методы, способы деятельности, направленная на достижение общего результата деятельности.

Уроки технологии с элементами исследовательской и проектной деятельности, помимо того, что развивают инженерное мышление, еще и развивают творческие способности детей. При такой деятельности они могут не только овладеть новыми для них трудовыми операциями, но и возможностью рассуждать, принимать решения, осуществлять

интеллектуальный поиск. Метод исследовательской и проектной деятельности на уроках технологии дает простор для творческой инициативы учащихся и педагога, подразумевает их дружеское сотрудничество, что создает положительную мотивацию ребенка к учебе[\[33\]](#page-55-4).

Таким образом, за счет большого спектра задач и вопросов именно такой предмет как «Технология» формирует ресурс практических умений и опыта, необходимых для разумной организации собственной жизни, создавая условия для развития инициативности, изобретательности, гибкости мышления, тем самым развивая у учеников инженерное мышление, которое в настоящее время востребовано. Именно люди с инженерным мышлением всегда идут впереди прогресса.

#### **1.3. Специфика изучения графического редактора КОМПАС 3D.**

<span id="page-22-0"></span>Новые инновационные методы, формы и средства обучения создают современную среду для повышения уровня образования школьников. Одной из новых форм обучения является применение компьютерного черчения и 3D-моделирования на уроках, которая даѐт возможность для будущих поколений реализовывать свои идеи намного эффективней, чем это происходило ранее.

Применение в школе 3D технологий способствует развитию творческих способностей школьников, профориентации на инженерные и технические специальности, развитию пространственного мышления, улучшению восприятия учебного материала, концентрации внимания на учебном материале, организации внеурочной деятельности обучающихся по разным направлениям.

Существует большое множество программ для создания 3D-моделей, наиболее популярные из них: 3D Max, Blender, Wings 3D, SketchUp, Sculptris, TinkerCAD, «КОМПАС-3D». Но многих программ нет в свободном доступе, либо они требуют мощных характеристик ПК, либо необходимо приобретать дорогостоящую лицензию. Поэтому из

перечисленных выше программ для работы со школьниками рекомендуют использовать программу «КОМПАС-3D».

КОМПАС – это целое семейство САПР, служащих для построения и оформления конструкторской и проектной документации.

Первая версия системы КОМПАС была разработана еще в 1989 году. Но программа стала доступна широкому кругу пользователей значительно позже. Так, в каком-то смысле отправной точкой в истории КОМПАС можно считать 1997 год, когда вышла первая стандартизированная под Windows версия «Компас 5.0». В течение всех последующих лет разработчики постоянно вносили в программу улучшения, и теперь, как финальный результат этих усилий, существует версия КОМПАС 3D V20, релиз которой состоялся 8 сентября 2020 года [\[22\]](#page-54-6).

Среди продуктов этого семейства – Компас-График, Компас-Строитель, Компас-3D, Компас 3D home, Компас 3D LT, Компас-3D Viewer. Среди этих продуктов есть как коммерческие программы, так и абсолютно бесплатный софт. КОМПАС наиболее активно используется в сферах строительства, приборостроения и машиностроения.

Возможности программы Компас 3D заложены в компонентах, из которых состоит программа.

#### *1. Система 3D-моделирования.*

Система 3D-моделирования предназначена для создания трехмерных параметрических моделей отдельных деталей и сборочных единиц, содержащих как оригинальные, так и стандартизованные конструктивные элементы. Параметрическая технология позволяет быстро получать модели типовых изделий на основе однажды спроектированного прототипа. Многочисленные сервисные функции облегчают решение вспомогательных задач проектирования и обслуживания производства.

Трѐхмерное моделирование — это процесс формирования виртуальных моделей, позволяющий с максимальной точностью продемонстрировать размер, форму, внешний вид объекта и другие его

характеристики.

Существует четыре основных подхода к формированию трехмерных формообразующих элементов в твердотельном моделировании.

• *Выдавливание***.** Форма трехмерного элемента образуется путем смещения эскиза операции (Рисунок 1, *а*) строго по нормали к его плоскости (Рисунок 1,*б*). Во время выдавливания можно задать уклон внутрь или наружу (Рисунок 1, *в* и *г*). Контур эскиза выдавливания не должен иметь самопересечений. Эскизом могут быть: один замкнутый контур, один незамкнутый контур или несколько замкнутых контуров (они не должны пересекаться между собой). Если формировать основание твердого тела выдавливанием и использовать в эскизе несколько замкнутых контуров, то все эти контуры должны размещаться внутри одного габаритного контура, иначе не получится выполнить операцию. При вырезании или добавлении материала выдавливанием замкнутые контуры могут размещаться произвольно.

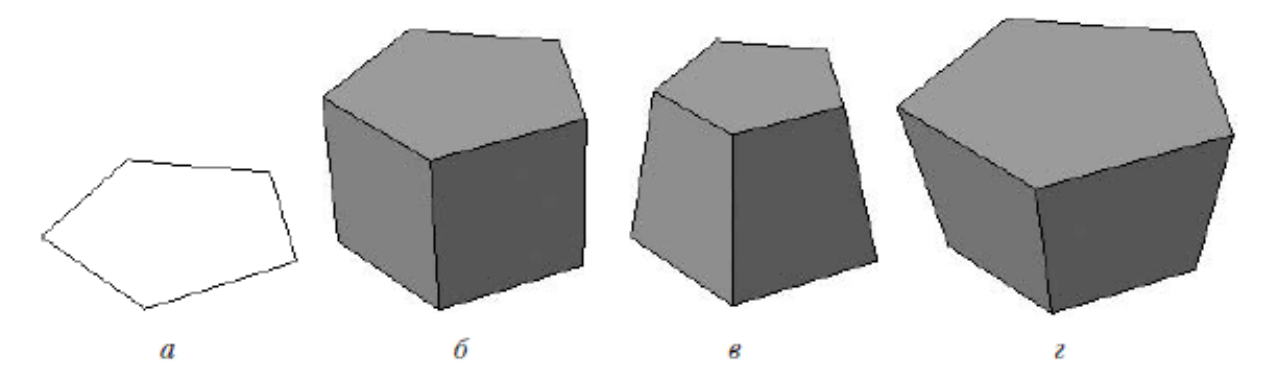

**Рисунок 1.** Выдавливание: эскиз (*а*), сформированный трехмерный элемент (*б*), уклон внутрь (*в*) и уклон наружу (*г*).

• *Вращение***.** Формообразующий элемент является результатом вращения эскиза (Рисунок 2, *а*) в пространстве вокруг произвольной оси (Рисунок 2, *б*). Вращение может происходить на угол 360° или меньше (Рисунок 2, *в*). Стоит обратить внимание, что ось вращения ни в коем случае не должна пересекать изображение эскиза!

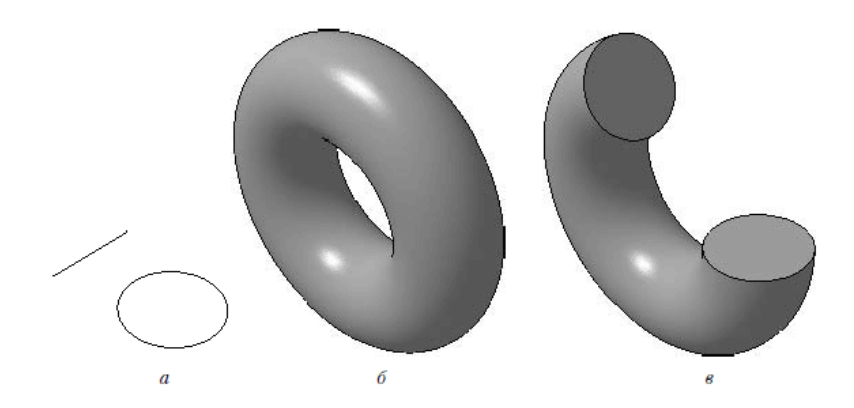

**Рисунок 2.** Вращение: эскиз (*а*), полное вращение (*б*), вращение на угол меньше 360° (*в*)

Если контур в эскизе незамкнут, то создание тела вращения возможно в двух различных режимах: сфероид или тороид (переключение производится с помощью одноименных кнопок панели свойств). При построении сфероида конечные точки контура соединяются с осью вращения отрезками, перпендикулярными к оси, а в результате вращения получается сплошное тело. В режиме тороида перпендикулярные отрезки не создаются, а построенный трехмерный элемент принимает вид тонкостенного тела с отверстием вдоль оси вращения.

• *Кинематическая операция*. Поверхность элемента формируется в результате перемещения эскиза операции вдоль произвольной трехмерной кривой (Рисунок 3). Эскиз должен содержать обязательно замкнутый контур, а траектория перемещения – брать начало в плоскости эскиза. Разумеется, траектория должна не иметь разрывов.

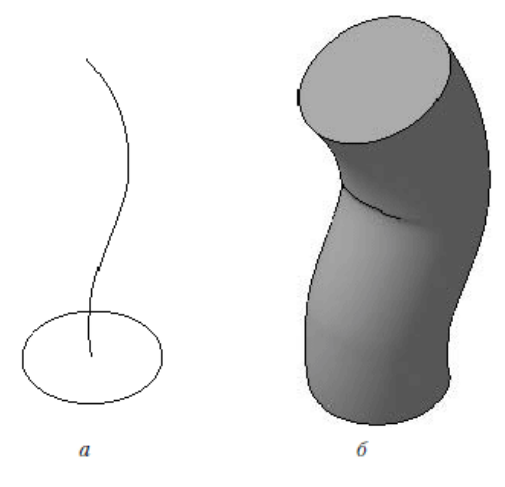

**Рисунок 3.** Кинематическая операция: эскиз и траектория операции (*а*),

26 трехмерный элемент (*б*)

• Операция по сечениям. Трехмерный элемент создается  $\Pi$ <sup>O</sup> нескольким сечениям-эскизам (Рисунок 4). Эскизов может быть сколько угодно, и они могут быть размещены в произвольно ориентированных плоскостях. Эскизы должны быть замкнутыми контурами или незамкнутыми кривыми. В последнем эскизе может размещаться точка.

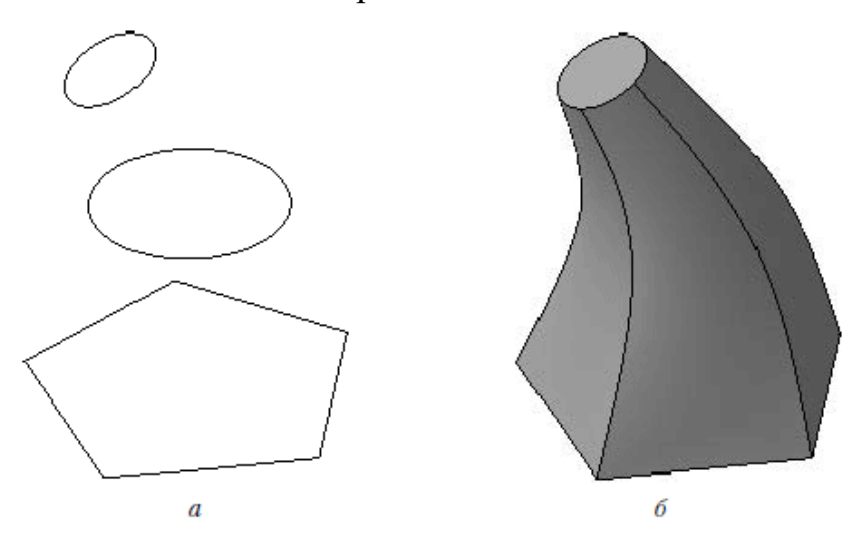

**Рисунок 4.** Операция по сечениям: набор эскизов в пространстве  $(a)$ , сформированный трехмерный элемент (б).

Все эти команды отвечают определенному способу построения формы твердого тела, которые описаны выше. Как правило, с одной из этих команд начинается построение твердого тела (хоть наличие единого основания для всей детали необязательно, но для конкретного твердого тела в модели оно, конечно, должно быть).

Тем самым, КОМПАС 3D позволяет воплощать очень реалистичные модели, кроме того, создание 3D-объектов занимает меньше времени, чем их воплощение. 3D-технологии позволяют представить модель со всех ракурсов (в том числе и в разрезе, внутренне строение) и устранить недостатки, выявленные в процессе её создания.

#### 2. Чертежно – графический редактор (КОМПАС – График).

Для разработки в среде КОМПАС типовой чертежно-конструкторской документации (рабочих и сборочных чертежей, эскизов, схем и т.п.) как правило, используют редактор КОМПАС-График, модуль проектирования спецификаций и менеджер прикладных библиотек при необходимости.

Чертежно-графический редактор КОМПАС-График позволяет работать со всеми известными типами графических примитивов (точками, прямыми, окружностями, дугами, многоугольниками и т.п.), необходимыми для выполнения любого геометрического построения. Разнообразные способы и режимы построения этих примитивов значительно сокращают время на проектирование.

В КОМПАС-График реализованы все типы линейных, угловых, радиальных и диаметральных размеров КОМПАС-ГРАФИК снабжен всеми необходимыми инструментами для редактирования чертежа. Это операции сдвига, копирования, поворота, масштабирования, симметричного отображения, деформации и т.п. Возможно создание макроэлементов и групп объектов любой степени сложности. Кроме этого в данном редакторе могут быть созданы двухмерные параметрические изображения с жесткими связями между элементами плоских фигур.

Предназначен он для автоматизации проектно-конструкторских работ в различных отраслях деятельности. КОМПАС-График может успешно использоваться в машиностроении, архитектуре, строительстве, составлении планов и схем — везде, где необходимо разрабатывать и выпускать графические и текстовые документы.

#### *3. Модуль проектирования спецификаций.*

Используется совместно с Системой трехмерного моделирования и/или Чертежно-графическим редактором. Модуль позволяет выпускать разнообразные спецификации, ведомости и прочие табличные документы.

Документ-спецификация может быть ассоциативно связан со сборочным чертежом (одним или несколькими его листами) и трехмерной моделью сборки.

Одной из основных задач модуля проектирования спецификаций является разработка табличной спецификации по ГОСТ 2.106-96. Модуль проектирования спецификаций предусматривает ручное (при помощи клавиатуры), автоматическое (при обязательном наличии предварительно

созданного сборочного чертежа или 3D-модели сборочного узла) или же полуавтоматическое (для отдельных ее разделов) заполнение спецификации.

### *4. Текстовый редактор.*

Текстовый редактор предназначен для разработки различного рода текстовой документации. Возможно как стандартное, так и произвольное оформление документов.

Для сокращения трудоемкости процесса проектирования чертежноконструкторской документации в системе КОМПАС-3D существует большое количество прикладных библиотек различного назначения.

Тем самым, возможности программы КОМПАС-3D позволяют:

• Вести работу над проектом двум и более пользователям одновременно;

● Помогает выявить принципиальные ошибки на первых стадиях проектирования;

● Визуализировать будущее изделие и проверить его состояние в собранном виде;

● Получить готовую модель объекта и оценить возможные коллизии на этапе проектирования;

● Изменять и модифицировать проект в кратчайшие сроки;

● Быстро подготовить документацию на изделие, объект;

● Используя 3D-модели, готовить эффективные маркетинговые материалы [26].

Главными преимуществами программы КОМПАС 3D является ее простой и русифицированный интерфейс, логичная структура и удобная справочная часть. Серьезное внимание уделено интеграции системы с различными дополнительными приложениями для решения специализированных инженерных задач, что позволяет с первых же уроков освоить систему и сосредоточиться на практической работе.

#### **Вывод по первой главе**

<span id="page-29-0"></span>Проанализировав современные подходы к изучению понятия «инженерный стиль мышления» можно сделать вывод, что инженерное мышление - это особый стиль мышления, формирующийся и проявляющийся при решении инженерных задач, позволяющих быстро, четко решать поставленные задачи, направленные на удовлетворение технических потребностях в знаниях, способах, приемах с целью создания средств и организации технологии.

В модель формирования инженерного мышления у учащихся входят следующие компоненты:

 развитое пространственное мышление (создание образов и оперирование ими);

 развитое техническое мышление (способность верного восприятия и сравнения пространственных моделей, материальных тел);

 знание общей последовательности технического поиска (определение целей, корректировка процесса решения и его результата);

• знание путей и способов получения научно-технической информации по поставленной проблеме (опытно-экспериментальным путем).

Для формирования инженерного мышления у учащихся на уроках технологии можно использовать графический редактор КОМПАС 3D.

## <span id="page-30-0"></span>**ГЛАВА 2. РАЗРАБОТКА УЧЕБНО-МЕТОДИЧЕСКИХ МАТЕРИАЛОВ ДЛЯ РАЗВИТИЯ ИНЖНЕРНОГО МЫШЛЕНИЯ У УЧАЩИХСЯ.**

## <span id="page-30-1"></span>**2.1. Использование графического редактора КОМПАС 3D для формирования инженерного мышления на уроках технологии.**

На сегодняшний день образование идет в ногу со временем, и компьютерные технологии дают для этого широкие возможности.

Одной из новых форм обучения является применение компьютерного 3D-моделирования на уроках технологии, которая даѐт возможность для будущих поколений реализовывать свои идеи намного эффективней, чем это происходило ранее.

Под, компьютерным 3D-моделированием — понимается процесс визуализации объекта в трехмерном пространстве с помощью различных компьютерных программ.

На сегодняшний момент разработано большое множество различных программы для компьютерного 3D-моделирования, и одной из таких программ является «КОМПАС-3D».

Программа «КОМПАС-3D» помогает проводить трехмерное моделирование объектов, создавать чертежи и решать самые разные задачи – от создания эскиза нового платья до комплексного моделирования загородного дома.

Данная программа включает в себя множества функций и простой, наглядный интерфейс, что позволяет с первых же уроков освоить систему и сосредоточиться на практической работе.

3D-моделирование применяется в разных областях науки, таких как: медицина, архитектура и строительство, промышленное машиностроение, ювелирное дело, кинематограф, компьютерные игры и т.д.

Использование программы «КОМПАС 3D», позволяет создавать необходимые модели, подбирать формы, цветовые решения для конечной реализации своего проекта. Используя моделирующие возможности информационных систем, учащиеся, могут не только выбрать

заинтересовавший их вариант изделия из большого числа представленных образцов, но изготовить его в желаемом масштабе и оформить по своему усмотрению, проявив при этом творческие способности.

Несомненно, чтобы обучится на данные профессии, нужно вводить изучение 3D-моделирование на этапе школьного образования. Осуществлять изучение 3D-моделированию можно на уроках технологии, а также во внеурочной деятельности.

Выполнение практических работ по 3D-моделированию на уроках технологии, следуя УМК «Технология. 5–9 кл.» под ред. В.М. Казакевича, может осуществляться при изучении таких тем как: «Технологии получения, обработки, преобразования и использования материалов» (7 класс), «Проектирование объектов с применением современных технологий» (8 класс), «Новые технологии современного производства» (9 класс) .

Используя в образовательной программе учебников «Технология. 8-9 класс. Учебник. ФГОС» под ред. Е.С. Глозмана, О.А. Кожиной, Е.Н. Кудакова, применение разработанных практических работ может осуществляться при изучении тем: «Современные и перспективные технологии», «Знакомство с 3D-технологиями».

Используя учебник по технологии под ред. В.Д. Симоненко, данный пакет практических работ, можно применять в 8 классе, при изучении раздела «Дом в котором мы живем». Учащиеся могут разработать интересное и полезное изделие для дома. Впоследствии, они смогут смоделировать его в программе КОМПАС 3D и распечатать на 3D-принтере.

Также, изучение трехмерному моделированию на уроках технологии может быть осуществлена, при введении в учебный процесс своей авторской программы по компьютерному 3D-моделированию.

Учащиеся могут применять навыки компьютерного 3D-моделирования при создании какого-либо творческого проекта по технологии. В 8 классе проекты можно условно назвать «меняющие жизнь». Необходимо предоставить школьникам практически полную свободу действий. Создание

кого-либо объекта не является целью проектирования, необходимо ответить на вопрос «для чего нужен?» или «как способен повлиять?» разработанный прототип при решении реальной проблемы социального или экономического характера.

Учащимися самостоятельно разрабатывают план проектирования, техническое задание, требования к результату, при этом учитывают важное условие: инновационность конечного продукта и оригинальность инженерного решения. Инженерный проект учащихся должен быть основан на анализе конкретной реальной ситуации, которая разрабатывается по определѐнным правилам. Так она должна содержать определѐнный набор противоречий, которые необходимо разрешить с помощью технологии 3Dпечати.

Из всего вышесказанного, можно сделать вывод, что работа с графическим редактором КОМПАС 3D активизирует внимание учащихся, способствует развитию их творческих способностей, профориентации на инженерные и технические специальности, развивает их воображение, фантазию и пространственное мышление, а также является эффективным способов повышения интереса, учащихся к труду и к изучению предмета «Технология».

## <span id="page-32-0"></span>**2.2. Разработка комплексного тестирования по определению уровня инженерного мышления учащихся 8 классов.**

Перед внедрением в учебный процесс практических заданий по 3Dмоделированию, у учащихся необходимо проверить уровень развития их инженерного мышления.

Для этого, был разработан комплексный тест *(приложение 1)*, на выявление уровня инженерного мышления, в который включены задания по пространственному, логическому и техническому мышлению, которые и являются одними из составляющих инженерного мышления*.*

Итак, прежде чем перейти к обоснованию выбора тестирования, следует отметить особенности подросткового возраста учащихся 8 классов (14-15 лет). От младшего школьного возраста подростковый отличается тем, что он фактически представляет собой начальный шаг на пути перехода от детства к взрослости [27].

Отрочество характеризуется повышенным вниманием ребенка к самому себе, к своей внешности, к самопознанию и к самовоспитанию. Если у большинства младших школьников еще фактически нет особого, независимого от мнения взрослых людей отношения к себе, то у подростков оно уже определенно есть. Другое дело - насколько оно безупречно и соответствует действительности. Такое отношение к себе отличается психологическим многоцветием: ребенок знает и отчасти правильно может оценивать себя как с положительной, так и с отрицательной стороны, видя свои достоинства и недостатки. Такое отношение, помимо прочего, противоречиво. Подросток, с одной стороны, может видеть и оценивать себя как вполне достойного, заслуживающего уважения человека, а с другой стороны - как личность, обладающую многими реальными недостатками, от которых необходимо избавляться. Но и в этом подросток чаще всего проявляет себя не как взрослый человек, он по-детски преувеличивает свои достоинства и столь же по-детски преуменьшает недостатки [29].

Существенное отличие подростков от младших школьников можно усмотреть в особенностях нормативного сознания и нормативной регуляции поведения. Если младший школьник в своем поведении и внутренних регулятивных установках ориентирован на социальные нормы, задаваемые взрослыми людьми, и практически еще не реагирует на внутригрупповые возрастные нормы (те, которые устанавливают его сверстники), то подросток в этом плане ориентирован на сверстников, причем нормы поведения для него существуют не только в персонифицированном виде (как задаваемые авторитетными сверстниками или более старшими детьми, выступающими в роли лидеров), но и в так называемой социализированной форме.

Итак, источником нормативной регуляции и нравственной оценки поведения для подростков становятся социализированные нормы. Но это еще не есть полностью социальные, вне возрастные и безличные нормы – такие, которые принимаются взрослыми людьми. Для подростков это - лидерские или групповые нормы, принятые в референтных группах, нормы которых нет в младшем школьном возрасте и не характерны для юношей, тем более людей. Хотя нормы взрослых такие уже He являются персонифицированными, но в то же время они еще не полностью оторваны от определенного разделяющего их круга людей, то есть по существу выступают как переходные от детства к взрослости.

Переходя от описания психологии подросткового возраста  $\mathbf{K}$ обсуждению вопроса диагностики. Отметим главное: к подросткам – коль скоро они уже не дети, но еще и не взрослые - необходим особый психодиагностический подход, учитывающий как их детские, так и взрослые черты. По уровню своего интеллектуального развития подростки не намного уступают взрослым людям, поэтому, изучая их познавательные процессы, вполне уже можно применять тесты, предназначенные для взрослых людей, с ограничениями, которые касаются в основном только специальных, научных терминов и понятий. Что же касается личности и межперсональных отношений, то здесь еще существуют и должны учитываться многие ограничения. Имея ввиду то, что подростки - это еще наполовину дети, к ним необходимо применять полудетские и полувзрослые формы тестирования [9].

Итак, чтобы выбрать нужное тестирование по выявлению уровня развития инженерного мышления, были проанализированы ряд тестов по пространственному, логическому и техническому мышлению.

Одним из таких тестов является тест Беннета «Оценка уровня развития технического мышления». Данный тест предназначен для того, чтобы оценивать техническое мышление человека, в частности его умение читать чертежи, разбираться в схемах технических устройств и их работе, решать простейшие физико-технические задачи. В данном тесте испытуемый

получает 70 технических рисунков с заданиями и вариантами возможных ответов на них. Задача испытуемого состоит в том, чтобы к каждому из рисунков найти правильное решение изображенной на нем задачи.

Тесты на пространственное мышление определяют уровень ориентирования человека в пространстве. Высокий уровень ориентирования необходим для решения творческих или инженерно-технических задач.

Один из тестов на пространственное мышление (ТПМ) был разработан И.С. Якиманской, В.Г. Зархиным и М.Х. Кадаяса. Данный тест направлен на восприятие пространства. Он состоит из серии заданий представляющих собой изображения пяти целых и одной разрезанной на части геометрические фигуры нарисованных на отдельной карточке. Испытуемый должен мысленно соединить разрезанные части и определить какая из 5 фигур при этом получается.

Ещѐ одним тестом на визуально-пространственные способности является тест на IQ Айзенка. Данный тест специально разработан для оценки визуально-пространственных способностей интеллекта. Тест состоит из нетрудных визуальных задач на наблюдательность и пространственное мышление, которые необходимо быстро решить в течение 30 минут.

Заключая обсуждение диагностики инженерных способностей, следует признать, что эта группа тестов направлена главным образом на выявление знаний, опыта, накопленного испытуемым. Одни могут приобретать этот опыт быстрее, другие медленнее, но причины этого тесты вскрыть не могут. Психологи Т. Кудрявцев, И.С. Якиманская и другие показали, что специальная организация учебного процесса позволяет направленно формировать как техническое мышление в целом, так и пространственные представления в частности. Эти тесты измеряют в наибольшей степени уровень достигнутой субъектом инженерной осведомленности, знаний в области техники, опыта работы с оборудованием и техническими приспособлениями.
Тем самым, проанализировав разные диагностические тесты на техническое мышление, визуально-пространственные способности и логику, было принято решение разработать комплексный тест *(приложение 1)* для входной и выходной диагностики, на выявление уровня развития инженерного мышления. В него включены задания по пространственному, логическому и техническому мышлению, являющиеся одними из составляющих инженерного мышления*.*

В данном тесте учащийся получает 10 рисунков с заданиями и вариантами возможных ответов на них. Задача учащегося состоит в том, чтобы к каждому из рисунков найти правильное решение изображенной на нем задачи. На всю работу над тестом отводится 15 минут. Развитость инженерного мышления оценивается по количеству правильно решенных за это время задач. Задачи и ключ к тесту представлены также в приложении 1.

# **2.3. Разработка пакета практических работ для освоения графического редактора КОМПАС 3D.**

Все больше учебных заведений начинают использовать в практике образовательного процесса 3D технологии. Даже небольшая пока практика его применения показывает, какие интересные результаты дает использование аддитивных технологий в различных видах деятельности [\[9\]](#page-52-0). Применение таких технологий повышает интерес школьников к обучению и научному поиску. Ведь новые технологии позволяют ребятам в короткие сроки получить результаты своего изобретения.

3D технологии являются передовыми технологиями, заполняющими современную жизнь человека. В основе 3D технологий лежит 3Dмоделирование. Для знакомства с процессом 3D-моделирования был разработан пакет практических работ для работы в программе КОМПАС 3D *(приложение 2).*

Практические работы — это один из видов учебной деятельности школьников, по целям и задачам аналогичный лабораторным работам. Хорошие результаты дает применение практических работ, которые

предполагают пошаговое выполнение работы. Использование таких работ развивает у обучающихся самостоятельность в выполнении заданий, позволяет им работать в индивидуальном темпе. Выполнение практических работ является связующим звеном между теорией и практикой, способствует развитию самостоятельности, эффективно содействует формированию специальных знаний и умений, четкому представлению об информатике как науке [\[3\]](#page-52-1).

В разработанный пакет практических работ входят 5 практических работ с общими заданиями по 3D-моделированию в графическом редакторе КОМПАС 3D.

Структурное содержание пакета практических работ:

*Практическая работа №1.* «Инструментальная среда твердотельного моделирования Компас 3D»

*Цель практической работы:* изучить интерфейс, основные возможности и команды программы твердотельного моделирования КОМПАС 3D.

В неѐ включено одно задание на изучение интерфейса, основных возможностей и команд программы, знакомства с основными панелями работы твердотельного моделирования КОМПАС 3D.

*Практическая работа № 2.* « Изучение операции «Выдавливания».

*Цель практической работы:* изучить расположение осей, операцию «Эскиз». Создать геометрические объекты и разные детали при помощи операции «выдавливание», «вырезать выдавливанием», «приклеить выдавливание».

В данную практическую работы включены три задания:

1. Трехмерное построение геометрических фигур в КОМПАС 3D с помощью элемента выдавливания.

2. Построение отверстий в КОМПАС 3D с помощью элемента «вырезать выдавливанием».

3. Трехмерное моделирование сложных тел с применением элемента «приклеить выдавливанием».

*Практическая работа № 3.* Изучение операции «Вращение».

*Цель практической работы:* изучить особенности операции «вращение», создать разные геометрические фигуры и модель вазы при помощи операции «вращение».

В данную практическую работы включены два задания:

1. Трехмерное построение геометрических фигур в КОМПАС 3D с помощью элемента вращения.

2. Трехмерное построение вазы в КОМПАС 3D с помощью элемента вращения.

*Практическая работа №4.* Изучение кинематической операции (по траектории).

*Цель практической работы:* изучить особенности операции «по траектории», построить трѐхмерные модели с разными сечениями и траекториями, используя элемент построения по траектории.

В данную практическую работы включены два задания:

1. Трехмерное построение фигур в КОМПАС 3D с помощью элемента по траектории.

2. Трехмерное построение рамки для фото в КОМПАС 3D с помощью элемента по траектории.

*Практическая работа № 5*. Изучение операции «по сечения».

*Цель практической работы:* изучить особенности операции «по сечениям», построить трѐхмерную модель с разными сечениями, используя элемент построения по сечениям.

В неѐ включено одно задание на изучение особенностей операции «по сечениям» и построение детали с использованием элемента построения по сечениям.

После каждой практической работы, предложен перечень заданий для самостоятельного выполнения. Данные задания нужны, чтобы закрепить

усвоенный материал, и показать возможности построения разных деталей в программе КОМПАС 3D.

Применение разработанного пакета практических работ можно использовать на уроках технологии, как учителю, так и ученику. Учитель, используя пример поэтапного построения детали, сможет объяснить интерфейс работы с графическим редактором КОМПАС 3D, а после предложить учащимся выполнить похожие детали по аналогии. Также учитель может предоставить данные практические работы для самостоятельного изучения и выполнения.

Несомненно, разработанный пакет практических работы подойдет и для обучающихся на семейном обучении или самообучении. Также, возможно их применение и на занятиях внеурочной деятельности при изучении трѐхмерного моделирования в графическом редакторе КОМПАС 3D.

**Методические рекомендации** по реализации и внедрению пакета практических работ в образовательную практику средствами работы с графическим редактором КОМПАС 3D .

Чтобы успешно внедрить данный пакет практических работ в обучение, необходимо учитывать следующие условия и необходимые ресурсы:

I. Организационно-педагогические условия реализации практических работ:

При работе с детьми в учебных группах необходимо использовать различные методы:

*Метод строго регламентированного задания.* Задание должно быть понятно обучаемому, он должен иметь представление о конечной форме модели, детали, анимации.

*Групповой метод (мини-группы).* Групповое задания предполагает организацию малой группы (2– 4 человека), выполняющую одно задание. При групповой схеме занятия предполагается определение ролей и ответственности в группе, выбор рационального способа создания модели.

*Метод самостоятельной работы.* Свобода при выборе темы, методов и режима работы, создание условий для проявления творчества. Защита собственного проекта.

*Метод визуального воздействия*. Демонстрация визуализированных рисунков, примеров разработанных моделей, анимаций.

*Дискуссия.* Смысл данного метода состоит в обмене взглядами по конкретной проблеме. С помощью дискуссии, обучающиеся приобретают новые знания, укрепляются в собственном мнении, учатся его отстаивать. Так как главной функцией дискуссии является стимулирование познавательного интереса, то данным методом в первую очередь решается задача развития познавательной активности обучающихся.

II. Методическое обеспечение

Для успешного проведения занятий очень важна подготовка к ним, заключающаяся в планировании работы, подготовке материальной базы и самоподготовке педагога.

В процессе подготовки к занятиям продумывается вводная, основная и заключительная части занятий, отмечаются новые термины и понятия, которые следует разъяснить обучающимся, выделяется теоретический материал, намечается содержание представляемой информации, подготавливаются наглядные примеры изготовления модели.

В конце занятия проходит обсуждение результатов и оценка проделанной работы.

III. Материально-технические условия реализации

Для проведения занятий необходим компьютерный класс с необходимым программным обеспечением.

Для работы необходимо иметь достаточное количество наглядного и учебного материала и ТСО.

IV. Информационное обеспечение

Интернет-ресурсы:

1. <https://ascon.ru/> - официальный сайт АСКОН.

2. <https://kompas.ru/kompas-3d-viewer/download/> - ссылка для скачивания учебной версии программы КОМПАС 3D.

3. <https://kompas.ru/publications/video/> - обучающие материалы по программе КОМПАС 3D.

**Ожидаемые результаты** (педагогический эффект внедрения разработанных практических работ в образовательный процесс):

• Популяризация технического и инженерного образования у школьников.

Развитие аналитических навыков и навыков критического мышления; развитие творческого, логического, пространственного технического мышлений, интерес к естественнонаучным предметам.

• Создание развивающей среды жизнедеятельности учащихся, представление им дополнительных возможностей для саморазвития, самоутверждения, самовыражения;

• Создание условий для раскрытия творческих и инженерных способностей, применение их на практике

• 3D - технологии позволят развивать междисциплинарные связи.

#### **2.4. Апробация разработанных учебно-методических материалов.**

Апробация разработанного учебно-методического материала по формированию инженерного мышления у обучающихся 8 классов состоит из двух этапов.

**Первый этап** характеризуется выявлением уровня инженерного мышления у обучающихся 8 классов в начале обучения. Данный этап включает в себя прохождение учащимися комплексного тестирования, разработанного специально, чтобы выявить технические, логические и пространственные способности испытуемых. Состоит он из 10 заданий, которые представлены в виде рисунков и текста. После текста вопроса (рисунка), следует несколько вариантов ответа на него, и только один из них является правильным. На общее выполнение всех заданий отводится 10

минут.

Во входном тестировании принимало участие 82 школьника из всей параллели 8 классов обучающихся в МАОУ Гимназии №13 «Академ» г. Красноярск. В таблице 1 представлены показатели входного тестирования на выявление уровня развития инженерного мышления у обучающихся 8 классов.

### *Таблица 1*

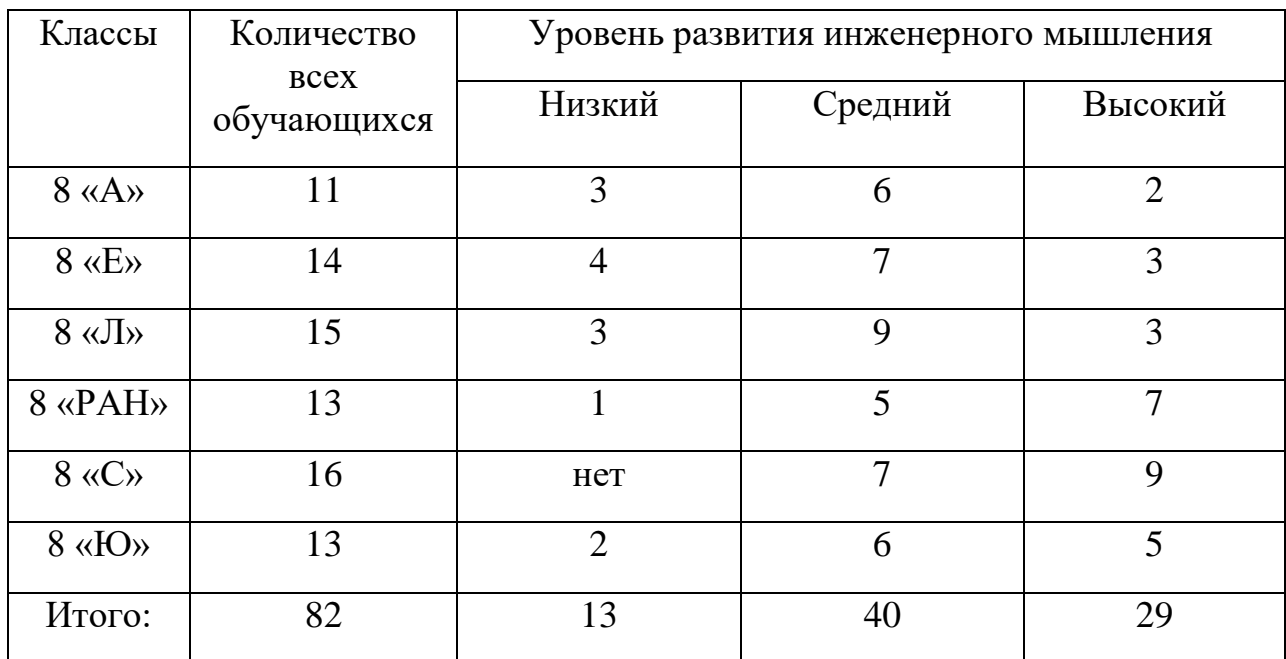

Проведѐнный контроль показал:

 чуть меньше половины обучающихся показали средний уровень развития инженерного мышления из них 25 юношей и 15 девушек.

 13 поступающих показали низкий уровень развития инженерного мышления (5 юношей и 8 девушек).

 29 поступающих показали высокий уровень развития инженерного мышления (14 юношей и 15 девушек).

После проведения входного тестирования, учащиеся приступили к изучению основ 3D-моделирования в программе КОМПАС 3D на уроках технологии.

**Второй этап** – это разработка и реализация учебно-методических

материалов (пакет практических работ, методические рекомендации по использованию пакет практических работ) в программе КОМПАС-3D, для формирования у учащихся 8 классов инженерного мышления.

В рамках уроков технологии, которые проходили в МАОУ Гимназия  $N$ <sup>o</sup> 13 «Академ» с 11 января по 31 мая, удалось реализовать часть разработанных практических работ. В каждой группе было по 11-16 человек, ребята занимались 1 раз в неделю.

Результатом использования данного пакета практических работ была реализация итогового творческого проекта парами учащимся. Реализация проекта была направлена на применение учащимися тех навыков, которые они получил в результате изучения и выполнения разработанного пакета практических работ. Это знание основных правил создания трѐхмерной модели реального геометрического объекта, использование редактора трѐхмерной графики, создание трѐхмерной модели реального объекта, умение выбирать устройства и носители информации в соответствии с решаемой задачей.

По итогу у обучающихся состоялась защита проектов, на которой они представляли созданные 3D модели своих изделий в программе КОМПАС 3D.

Защита проектов проходила в форме публичного выступления перед классом с демонстрацией готовых 3D моделей. В план защиты проекта входил следующий перечень вопросов:

- 1. Название приспособления;
- 2. Каким образом оно будет использоваться в жизни (дома/в школе)?
- 3. В чем польза данного приспособления?
- 4. Кто выполнял проект (обязанности каждого участника группы)?
- 5. Почему одноклассники должны проголосовать за 3D-печать именно вашего приспособления?

# *Примеры готовых проектов:*

1. Горшок (рисунок 5).

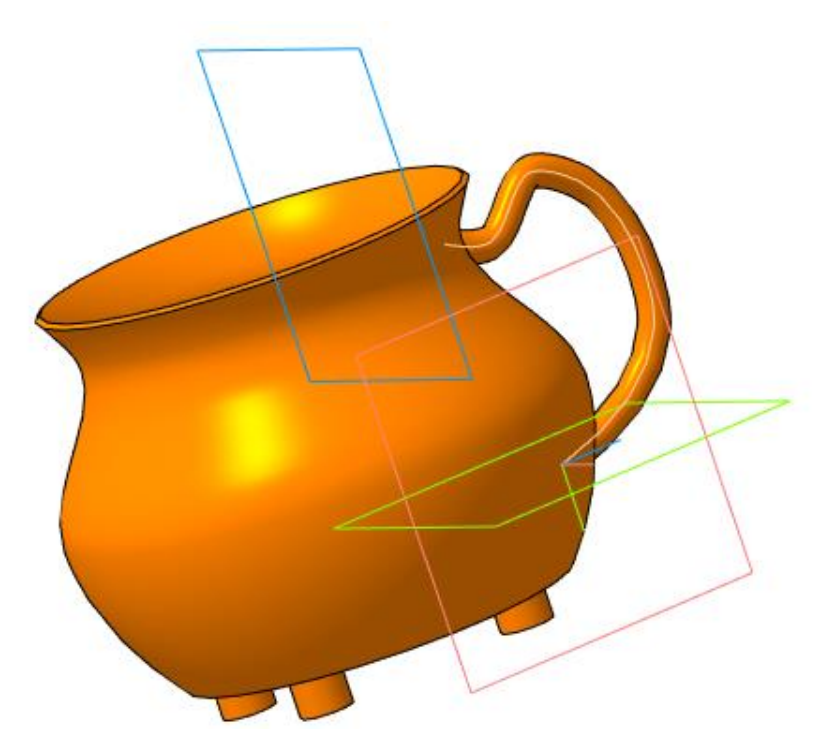

Рисунок 5.

- To Рисунок 6.
- 2. Кейс для хранения инструментов (рисунок 6).

3. Чехол для телефона (рисунок 7).

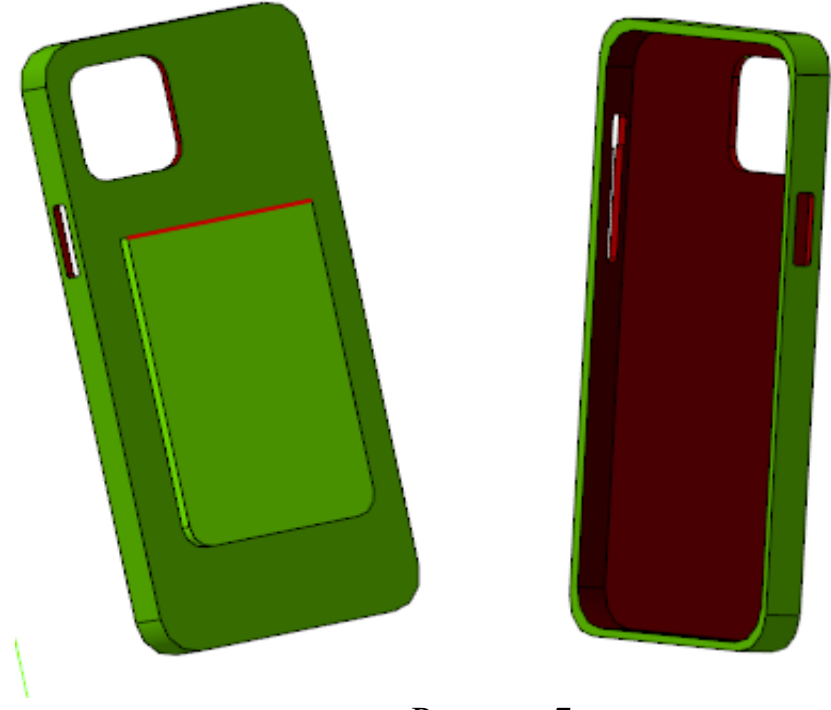

Рисунок 7.

4. Подставка под наушники (рисунок 8).

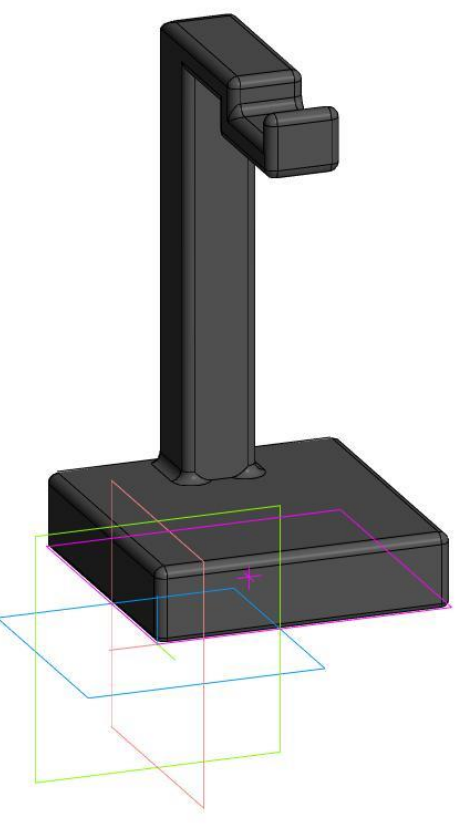

Рисунок 8.

**Оценкой результатов исследования** являлось повторное прохождения комплексного тестирования после изучения и реализации учебно-методического материала

Результаты выходного тестирования на уровень развития инженерного мышления у обучающихся 8 классов приведены в таблице 2.

*Таблица 2*

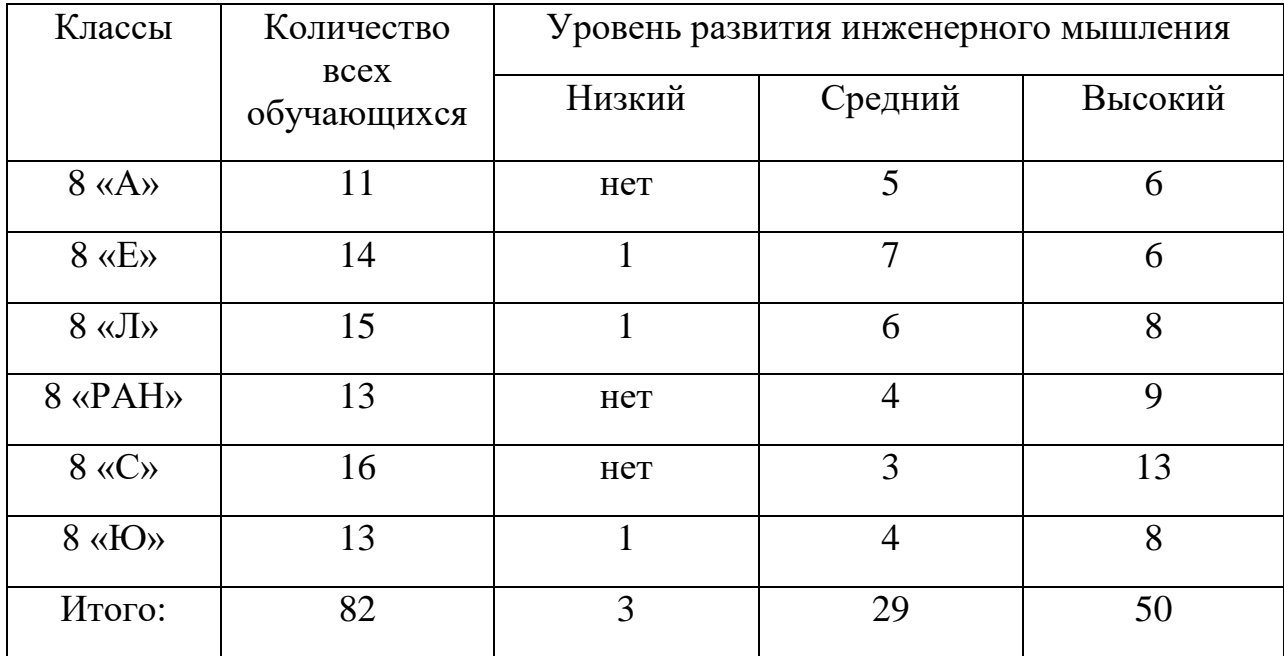

Проведѐнный контроль показал:

 что больше половины обучающихся показали высокий уровень развития инженерного мышления из них 29 юношей и 21 девушка.

 3 обучающихся показали низкий уровень развития инженерного мышления (1 юноша и 2 девушки).

 29 поступающих показали средний уровень развития инженерного мышления (14 юношей и 15 девушек).

Сравнительный анализ показал, что после изучения основ трѐхмерного моделирования в программе КОМПАС 3D и внедрения пакета практических заданий на уроках технологии, у обучающихся значительно повысился уровень инженерного мышления.

*Диаграмма изменения уровня инженерного мышления у обучающихся 8 классов при входном и выходном тестировании.*

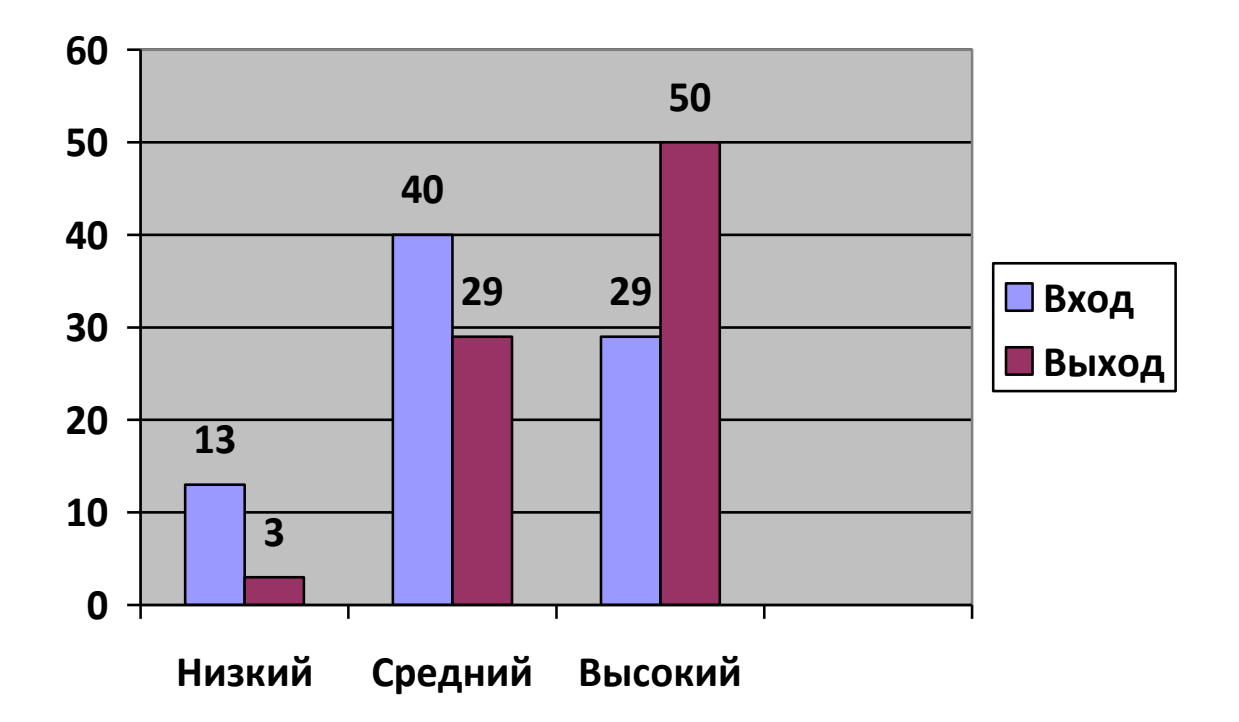

По ходу прохождения занятий у учащихся наблюдался повышенный интерес к компьютерному моделированию. После защиты проекта, с учащимся была проведена рефлексивная беседа на отношение к изучению трѐхмерного моделирования в программе КОМПАС 3D. По результатам рефлексии многие учащиеся выразили готовность продолжать заниматься 3D-моделированием за рамками уроков технологии.

#### **Вывод по второй главе**

Во второй главе был проведен анализ использование графического редактора КОМПАС 3D для формирования инженерного мышления на уроках технологии. Представлены темы и разделы из разных учебников, где имеется возможность изучать 3D технологии.

Были проанализированы разные тесты на пространственное, логическое и техническое мышление. Вследствие чего, разработан и апробирован комплексный тест, на выявление уровня развития инженерного мышления у обучающихся 8 классов.

Был разработан пакет практических работ по 3D-моделированию в графическом редакторе КОМПАС 3D.

Удалось частично реализовать пакет практических работ на уроках технологии и выявить познавательный интерес к 3D-моделированию.

#### **ЗАКЛЮЧЕНИЕ**

На сегодняшний день, в условиях непрерывного технического прогресса, необходимы кадры, чьи умения и навыки смогли бы достойно отвечать современным вызовам времени. В перечень таких умений и навыков входят и работа с новейшим оборудованием и современными технологиями, решение спектра инженерно-технических задач, новых для нашего общества.

Чтобы обеспечить развитие таких кадров, необходимо внедрять в образовательный процесс новых форм обучения. Одной из таких форм обучения является применение 3D-моделирования на уроках технологии, которая даѐт возможность для будущих поколений реализовывать свои идеи намного эффективней, чем это происходило ранее.

Для знакомства с процессом 3D-моделирования в данной магистерской диссертации был разработан пакет практических работ в графическом редакторе КОМПАС 3D. Данные практические работы, нужно внедрять в образовательный процесс, чтобы развивать инженерное мышление у обучающихся.

Чтобы доказать влияние практических работ на развитие инженерного мышления у учащихся, был разработан комплексный тест. В него включены задания по пространственному, логическому и техническому мышлению, которые и являются одними из составляющих инженерного мышления*.*

Результаты проведения данной работы, позволили сделать вывод, что, после внедрения данных практических работ в образовательный процесс, у обучающихся значительно повысился уровень инженерного мышления.

Из всего вышесказанного, можно сделать вывод, что работа с графическим редактором КОМПАС 3D активизирует внимание учащихся, способствует развитию их творческих способностей, профориентации на инженерные и технические специальности, развивает их воображение, фантазию и пространственное мышление, а также является эффективным способов повышения интереса, учащихся к труду и к изучению предмета «Технология».

# ЕЩЁ ОДИН ВАРИАНТ ЗАКЛЮЧЕНИЯ

На сегодняшний день, в условиях непрерывного технического прогресса, необходимы кадры, чьи умения и навыки смогли бы достойно отвечать современным вызовам времени. В перечень таких умений и навыков входят и работа с новейшим оборудованием и современными технологиями, а также решение спектра инженерно-технических задач, новых для нашего общества.

Высококвалифицированная инженерная деятельность, помимо необходимых знаний, умений и навыков, требует определѐнного подхода к пониманию поставленных задач и поиску способов их решения, определѐнного способа мышления, говорить о котором можно как об «инженерном». Закладывать основы такого мышления как раз и надо на этапе раннего профессионального ориентирования, чего на данный момент не происходит, в частности и по причине недостатка способов и методов формирования и развития инженерного мышления.

Основной целью данной магистерской работы было разработать и апробировать учебно-методические материалы, направленные на развитие инженерного мышления у учащихся 8 классов.

Поставленная цель была достигнута путем преодоления выдвинутых задач. В результате мною:

В ходе работы над магистерской диссертацией были проанализированы: проблемы инженерного мышления с целью определения особенностей такого мышления; основы применения графического редактора КОМПАС 3D в предметной области «Технология».

Был разработан комплексный тест на выявление уровня инженерного мышления, в который включены задания по пространственному, логическому и техническому мышлению, которые и являются одними из составляющих инженерного мышления*.*

Также был разработан пакет практических работ по 3D-моделированию в графическом редакторе КОМПАС 3D, позволяющий формировать инженерное мышление у обучающихся.

После апробации данной работы, был подведен итог, что после внедрения данных практических работ в образовательный процесс, у обучающихся значительно повысился уровень инженерного мышления.

Из всего вышесказанного, можно сделать вывод, что работа с графическим редактором КОМПАС 3D активизирует внимание учащихся, способствует развитию их творческих способностей, профориентации на инженерные и технические специальности, развивает их воображение, фантазию и пространственное мышление, а также является эффективным способов повышения интереса, учащихся к труду и к изучению предмета «Технология».

#### **Библиографический список**

1. Богатов Н.М. Практические задания по компьютерному моделированию в инструментальной среде Компас 3DLT: практикум / Н.М. Богатов, Л.Р. Григорьян, О.Е. Митина. Краснодар: Кубанский госуниверситет, 2011, 57 с.

2. Борестков А.В. Компьютерная графика: Полигональные модели. / А.В. Боресков, Е.В. Шикин, издательство Диалог-МИФИ, 2005 г. - 464 с.

<span id="page-52-1"></span>3. Бочков А.Л. Основы 3D-моделирования. / А.Л. Бочков, А.А. Сергеев, В.В. Большаков. – Санкт-Петербург: Питер, 2012 – 304 с.

4. Большая психологическая энциклопедия. – М.: Эксмо-Москва,  $2007 - 544$  c.

5. Давыдов В.В. Проблемы развивающего обучения: Опыт теоретического и экспериментального психологического исследования. – М.: Педагогика, 1986. – 240 с.

6. Даль В.И. Толковый словарь русского языка: иллюстрированное издание.– М.: Эксмо, 2015. – 896 с.

7. Дидманидзе О.Н., Митягин Г.Е., Егоров Р.Н. Введение в специальность «Автомобили и автомобильное хозяйство» : учеб. пособие. – М.: Моск. гос. агро-инженер. ун-т им. В. П. Горячкина, 2009. – 55 с.

8. Дума Е.А. Ребро И.В. Уровни сформированности инженерного мышления /Е.А. Дума, К.В.Кибаева, Д.А. Мустафина, Г.А. Рахманкулова // Успехи современного естествознания. – 2013. – № 10, 143-144 с.

<span id="page-52-0"></span>9. Зленко М. А., Попович А. А., Мутылина И. Н. Аддитивные технологии в машиностроении. СПб.: Изд-во политехнического университета, 2013.

10. Ильясова И.И. Практическое моделирование. Компьютерный эксперимент. Методические указания для преподавателя / И.И. Ильясова. - Томск: Том.гос. ун-т систем управления и радиоэлектроники, 2017. 535 с.

11. Козлова Е. А. К вопросу об одаренности детей // Молодой ученый. – 2016. - №21. – С. 874-877. URL<https://moluch.ru/archive/125/34511/> (дата обращения: 9.04.2022).

12. Комаров С.В. Проблема инженерного мышления: дис. канд. философских наук: 09.00.01. – Свердловск, 1991.

13. Коротаева Е.В. Обучающие технологии в познавательной деятельности школьников / Е. В. Коротаева ; ред. М.А. Ушакова. - М.: Сентябрь, 2006. - 176 с.

14. Крыштановская О.В. Инженеры: Становление и развитие профессиональной группы. – М.: Наука, 1989. – 144 с.

15. Леонтьев А.Н. Деятельность. Сознание. Личность / А.Н. Леонтьев. –М.: Политиздат., 1975. – 352 с.

16. Ложкина О.Е. //Проектная технология как один из способов развития творческих способностей учащихся / Технология. Все для учителя. – 2014 - $N_{2}3$  – c.8-6

17. Монахов М.Ю. //«Учимся проектировать на компьютере» Элективный курс: Практикум / М.Ю. Монахов, С.Л. Солодов, Г.Е. Монахова. — М.: БИНОМ. Лаборатория знаний, 2005. — 172 с.

18. Мустафина Д.А. Модель конкурентоспособности будущего инженера-программиста [Текст] / Д.А. Мустафина, Г.А. Рахманкулова, Н.Н. Короткова // Педагогические науки. – 2010. - №8. – С. 16 - 20.

19. Мустафина Д.А. Негативное влияние формализма в знаниях студентов при формирования инженерного мышления / Д.А. Мустафина, И.В. Ребро, Г.А. Рахманкулова // Инженерное образование – 2011. – №7. – с. 10-15.

20. Национальная доктрина образования в Российской Федерации // URL: <http://suvagcentr.ru/userfiles/files/links/doktrina.pdf> (дата обращения: 12.10.2021).

21. Некрасова Н.А. Учебник по философии техники для МИИТа. – М.: МИИТ, 2010.

22. Огановская Е.Ю. Робототехника, 3D-моделирование и прототипирование на уроках и во внеурочной деятельности: 5-7, 8 (9) классы / Е.Ю. Огановская, С.В. Гайсина, И.В. Князева. – СПб.: КАРО, 2017. – 256 с.

23. Ожегов С.И., Шведова Н.Ю. Толковый словарь русского языка –М., 2010 г.

24. Петрова, Р. П. Развитие инженерного мышления учеников на уроках технологии / Р. П. Петрова, А. А. Гарифуллин // Наука и образование: сохраняя прошлое, создаѐм будущее: Сборник статей XXVIII Международной научно-практической конференции. В 2-х частях, Пенза, 10 июня 2020 года. – Пенза: "Наука и Просвещение" (ИП Гуляев Г.Ю.), 2020. – С. 43-45.

25. Развитие инженерного мышления обучающихся на уроках технологии [Электронный ресурс] URL: [https://multiurok.ru/files/razvitie](https://multiurok.ru/files/razvitie-inzhenernogomyshleniia-obuchaiushchikhsi.html)[inzhenernogomyshleniia-obuchaiushchikhsi.html](https://multiurok.ru/files/razvitie-inzhenernogomyshleniia-obuchaiushchikhsi.html) (дата обращения: 6.03.2022).

26. Ракитов, А.И. Философия компьютерной революции / А.И. Ракитов. – М.: Политиздат, 1991. – 287 с.

27. Рубинштейн С.Л. Основы общей психологии. – Санкт-Петербург: Питер, 2015. – 713 с.

28. Сазонова З.С., Чечеткина Н.В Развитие инженерного мышление – основа повышения качества образования. – М.: МАДИ (ГТУ), 2007. – 195 с.

29. Сиваченко А.А., Волкова Е.А. Методические подходы к развитию инженерного мышления у учащихся основной школы // Материалы IX Международной студенческой научной конференции «Студенческий научный форум»

30. Сизова М.Ю. Роль графических работ по стереометрии в формировании инженерного мышления при обучении математике // Формирование инженерного мышления в процессе обучения [Текст]: материалы междунар. науч.-практ. конф.– Екатеринбург: Урал. гос.пед.ун-т, 2015. – С. 217-221.

31. Столяренко Л.Д. Психология и педагогика для технических вузов: учебник [Текст] / Л.Д. Столяренко, В.Е. Столяренко. – Ростов-на-Дону, Феникс, 2001.- 512 с.

32. Суходольский Г.В. Инженерно-психологический анализ и синтез профессиональной деятельности: дис....д-ра пед. наук / Г.В.Суходольский. – Л., 1982. – 407 с.

33. Тенденции и перспективы технологического образования. URL: [http://docplayer.ru/43835229-Tendencii-i-perspektivytehnolo-gicheskogo](http://docplayer.ru/43835229-Tendencii-i-perspektivytehnolo-gicheskogo-obrazovaniya.html)[obrazovaniya.html](http://docplayer.ru/43835229-Tendencii-i-perspektivytehnolo-gicheskogo-obrazovaniya.html) (дата обращения: 15.03.2022).

34. Учебно – методический комплекс по обучению технологиям быстрого прототипирования и 3D-моделированию [Электронный ресурс]. – Режим доступа:

<http://www.pkdod.ru/sites/default/files/documents/Prototipirovanie.pdf> (дата обращения: 24.03.2022).

35. Федеральный государственный стандарт основного общего образования – Режим доступа: <http://минобрнауки.рф/documents/938>(дата обращения: 24.11.2021).

36. Шайкина В. А., Ребро И. В., Мустафина Д. А. Особенности исследовательской деятельности при формировании инженерного мышления студента. URL: [http://sjes.esrae.ru](http://sjes.esrae.ru/) (дата обращения: 18.02.2022).

37. Швецова А.А. Формирование инженерного мышления школьников в процессе проектно-исследовательской деятельности во внеурочное время. URL: [https://infourok.ru/formirovanie-inzhenernogo](https://infourok.ru/formirovanie-inzhenernogo-mishleniya-vo-vneurochnoe-vremya-1192801.html)[mishleniya-vo-vneurochnoe-vremya-1192801.html](https://infourok.ru/formirovanie-inzhenernogo-mishleniya-vo-vneurochnoe-vremya-1192801.html) (дата обращения: 04.04.2022).

38. Энциклопедия профессионального образования [Текст]: в 3 т. Т. 1 / ред. С.Я. Батышев. – Москва: АПО, 1998. – 568 с.

# **Тест «Уровень развития инженерного мышления»**

Выберите один вариант ответа:

1. Найди сумму этих двух фигур.

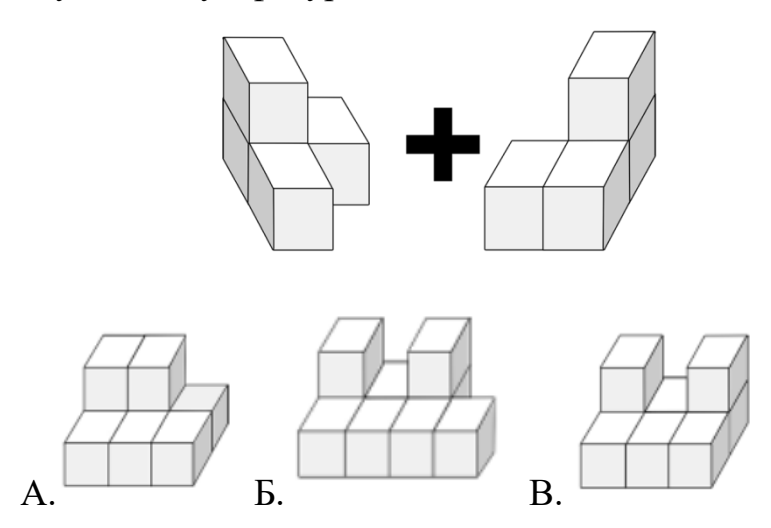

2. Когда кубик стоит так, как показано на рисунке, то внизу у него будет фиолетовая грань, сзади — зелѐная, а слева — белая. Мысленно перекатывай кубик по изображенному пути. Представь, что каждый раз грань, которая оказалась внизу, будет оставлять на клетках отпечаток. Какой отпечаток будет в выделенной клетке?

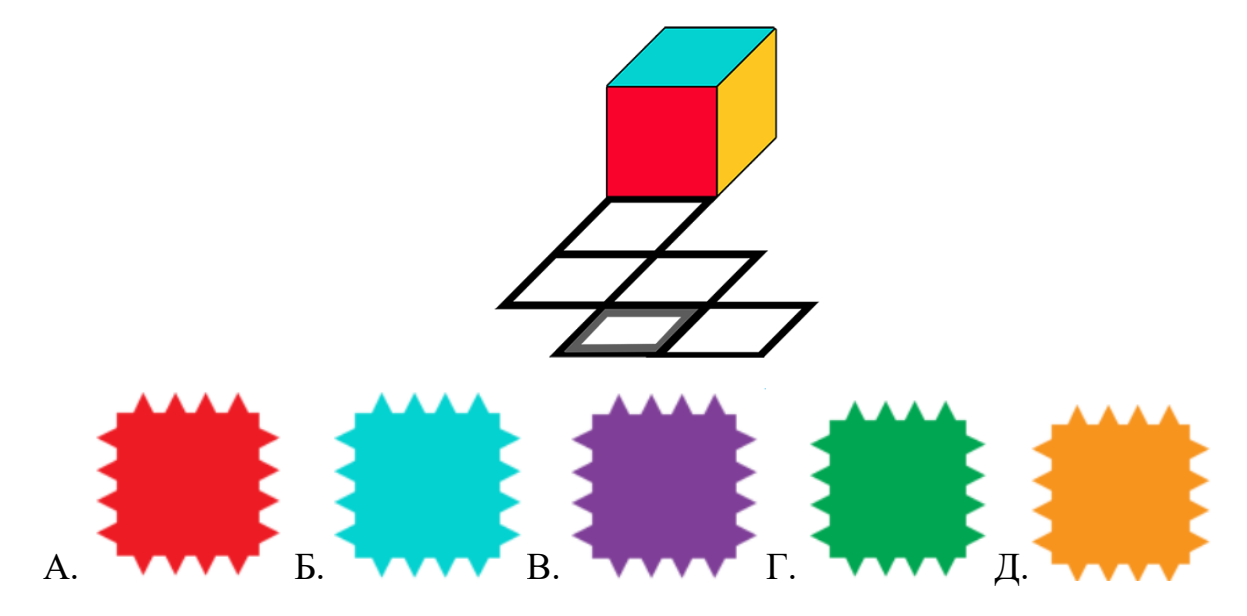

3. Какую фигуру мы увидим, если разрежем цилиндр вдоль?

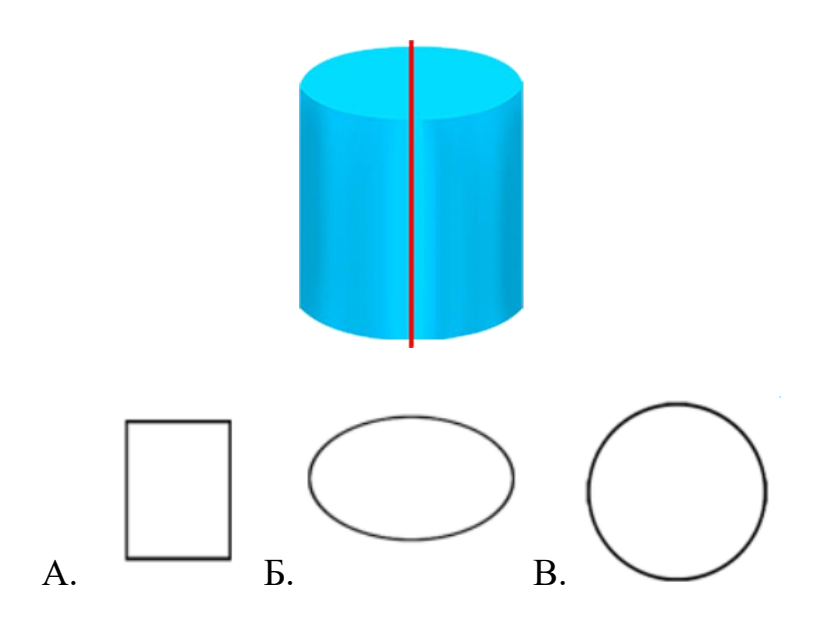

4. Какая из этих фигур имеет ось симметрии?

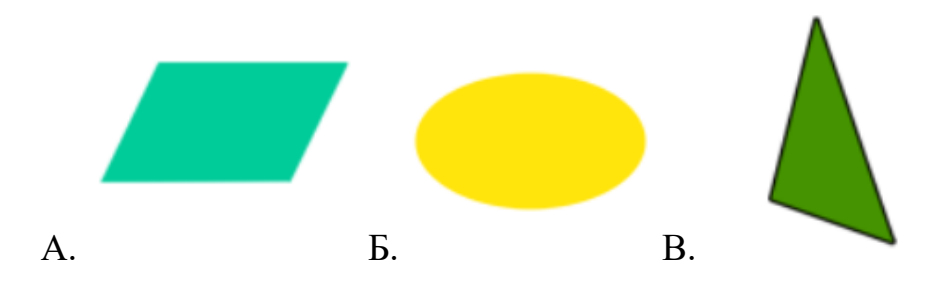

5. Мысленно совмести эти две фигуры. Какая фигура получится?

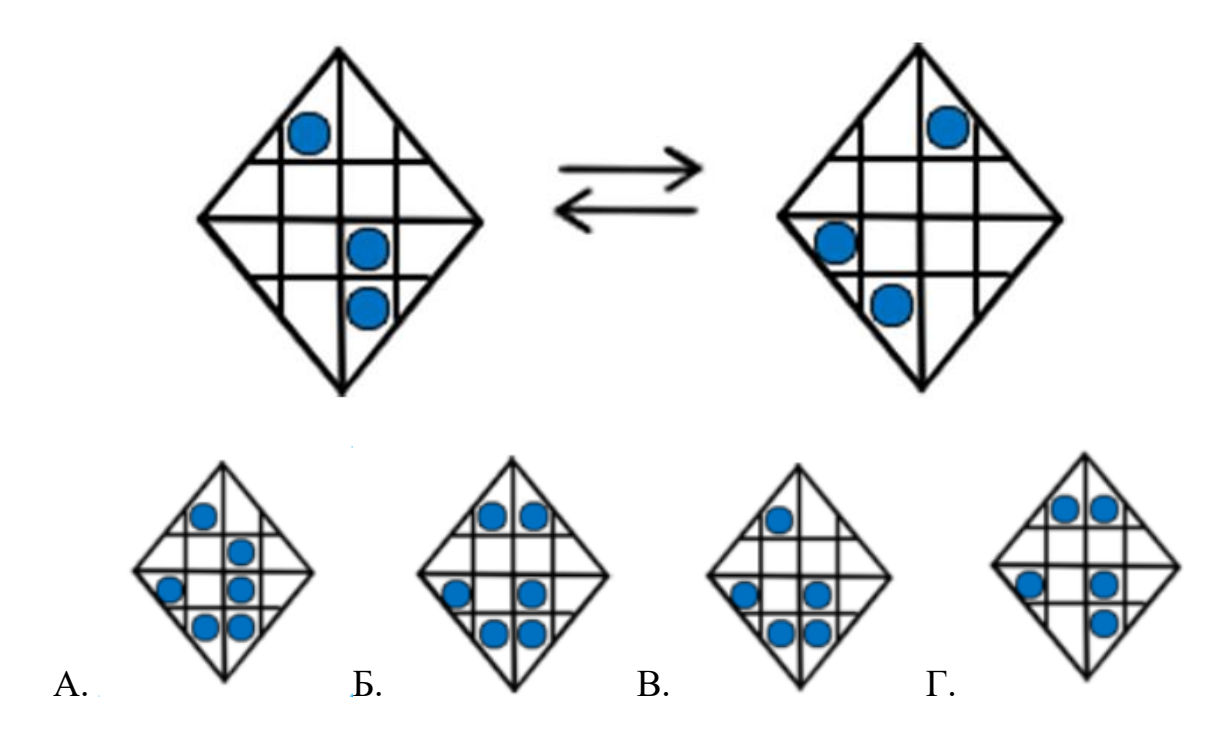

6. Мысленно поверни квадрат на 90 градусов вправо. Какая фигура получится?

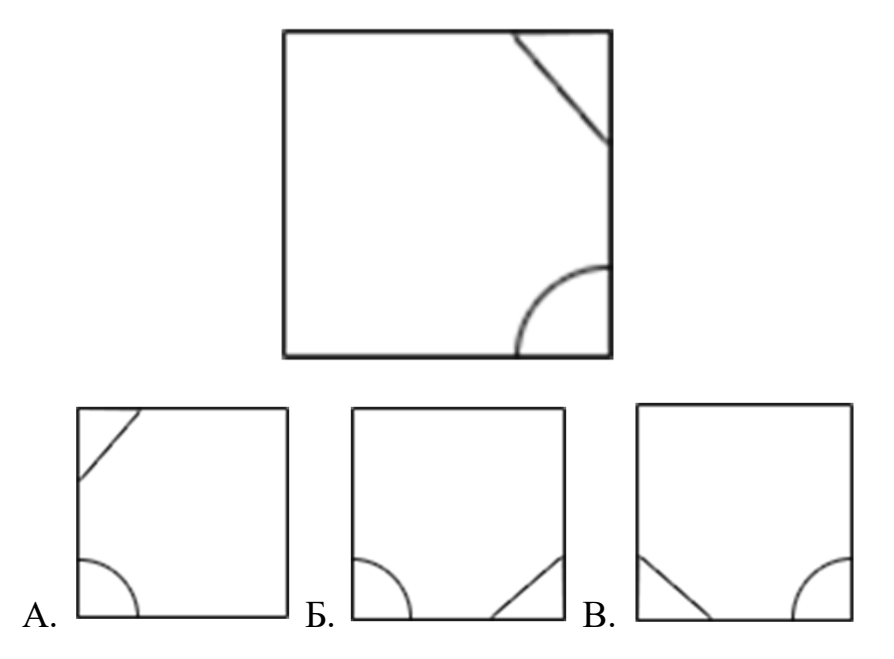

7. Отметь, как выглядит эта фигура сверху.

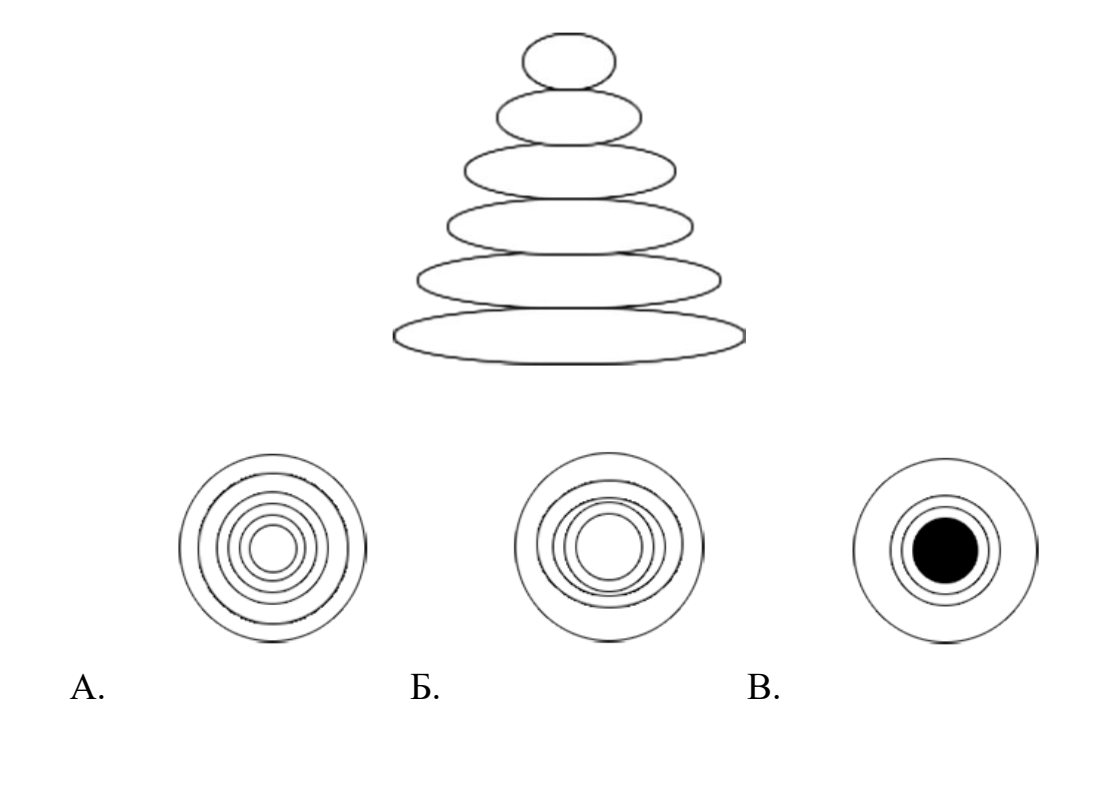

8. Сколько отрезков на этом чертеже?

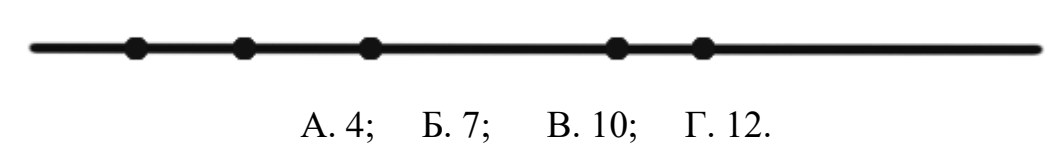

9. В каком направлении будет двигаться груз?

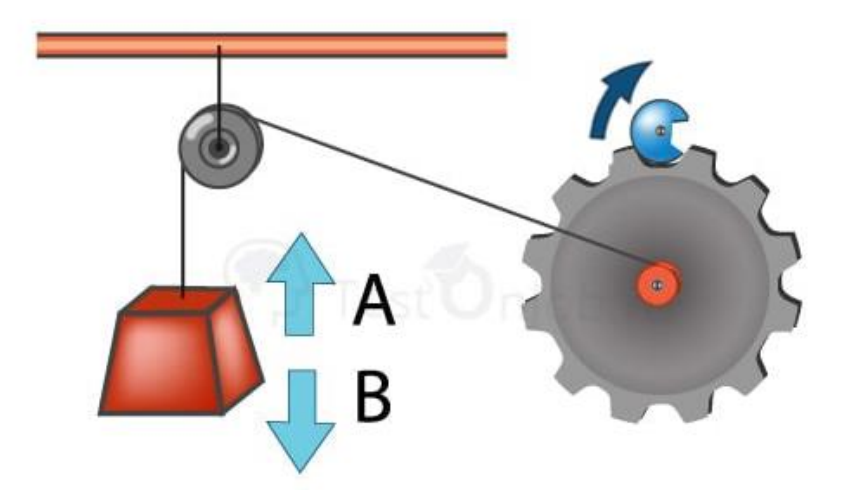

- А. В направлении А;
- Б. В направлении В;
- С. Оба варианта не подходят.
	- 10. Выберите правильную логическую последовательность.

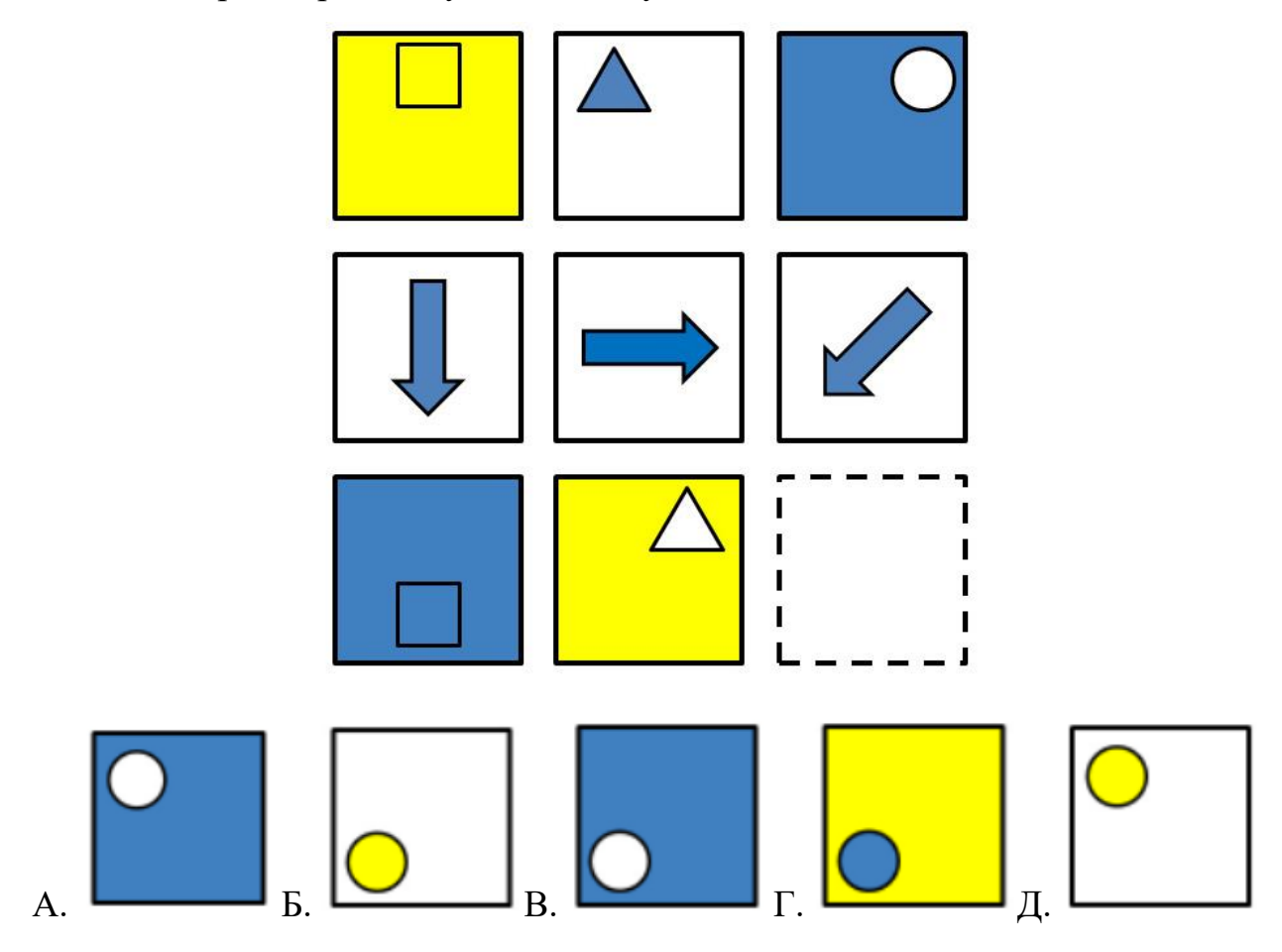

Ключ:

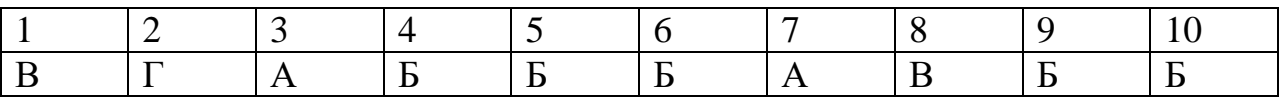

Критерии оценивания:

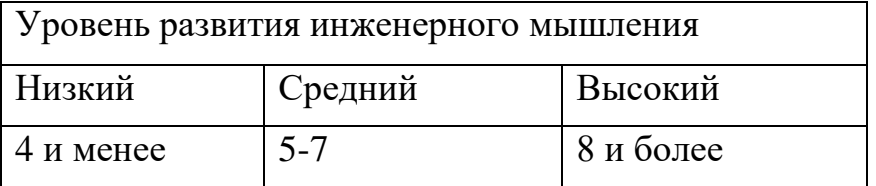

#### **Практическая работа №1.**

#### **Инструментальная среда твердотельного моделирования Компас 3D.**

**Задание №1.** Знакомство с интерфейсом программы.

*Цель:* изучить интерфейс, основные возможности и команды программы твердотельного моделирования Компас 3D.

Инструментальная среда твердотельного моделирования Компас3D и предназначена для создания твердотельных моделей различных объектов. Процесс моделирования аналогичен технологическому процессу изготовления. КОМПАС-3D — это программа для операционной системы Windows. Поэтому ее окно имеет те же элементы управления, что и другие

На рисунке 1 представлено рабочее окно трехмерного моделирования инструментальной среды Компас 3D.

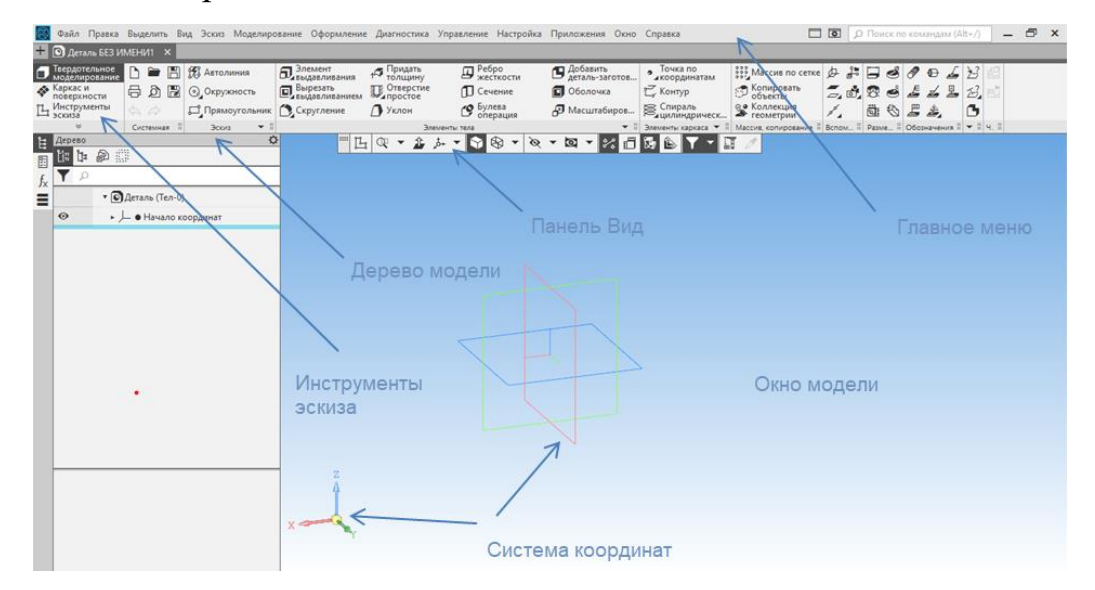

#### *Основные элементы среды:*

1. Главное меню - данная строка содержит вкладки «Файл», «Редактор», «Вид», «Моделирование», «Сервис» и т.д., позволяет проводить основные операции с файлом.

2. Дерево модели - это графическое представление набора объектов, составляющих деталь. Корневой объект Дерева – сама деталь. Пиктограммы объектов автоматически возникают в Дереве модели сразу после фиксации этих объектов в детали.

3. Панель вид - помогает управлять расположением объекта, менять масштаб, перемещать и вращать объект по осям.

4. Панель инструментов - позволяет производить основные операции над моделью, состоит из нескольких вкладок: пространственные кривые, вспомогательная геометрия, редактирование модели и др.

5. Инструменты эскиза - позволяет перейти в режим редактировании модели.

6. Контекстная панель – отображается на экране при выделении объектов документа и содержит кнопки вызова наиболее часто используемых команд редактирования. Набор команд на панели зависит от типа выделенного объекта и типа документа.

#### *Основные термины модели:*

Объемные элементы, из которых состоит трехмерная модель, образуют в ней грани, ребра и вершины. Грань – гладкая (необязательно плоская) часть поверхности детали. Гладкая поверхность детали может состоять из нескольких граней. Ребро – прямая или кривая, разделяющая две смежные грани. Вершина – точка на конце ребра. Кроме того, в модели могут присутствовать дополнительные элементы: символ начала координат, плоскости, оси и т.д.[5].

#### *Общие принципы моделирования:*

Построение трехмерной твердотельной модели заключается в последовательном выполнении операций объединения, вычитания и пересечения над простыми объемными элементами (призмами, цилиндрами, пирамидами, конусами и т.д.) [5]. Многократно выполняя эти простые операции над различными объемными элементами, можно построить самую сложную модель.

Для создания объемных элементов используется перемещение плоских фигур в пространстве. Плоская фигура, в результате перемещения которой образуется объемное тело, называется эскизом, а само перемещение операцией. Эскиз может располагаться на одной из стандартных плоскостей

проекций, на плоской грани созданного ранее элемента или на вспомогательной плоскости.

Эскизы создаются средствами модуля плоского черчения и состоят из одного или нескольких контуров.

Система КОМПАС-3D LT располагает разнообразными операциями для построения объемных элементов, четыре из которых считаются базовыми [5].

 Операция выдавливания – выдавливание эскиза перпендикулярно его плоскости.

 Операция вращения – вращение эскиза вокруг оси, лежащей в его плоскости.

 Кинематическая операция – перемещение эскиза вдоль направляющей.

 Операция по сечениям – построение объемного элемента по нескольким эскизам (сечениям).

Для четырех базовых операций, добавляющих материал к модели, существуют аналогичные операции, вычитающие материал.

#### **Практическая работа №2.**

#### **Изучение операции выдавливания.**

**Задание №1.** Трехмерное построение геометрических фигур в КОМПАС 3D с помощью элемента выдавливания.

*Цель:* Изучить расположение осей, операцию «Эскиз». Создать геометрические объекты при помощи операции выдавливание.

#### **Пример построение параллелепипеда элементом выдавливания.**

- 1. Запустить программу Компас 3D.
- 2. Выбрать создание детали (Файл $\rightarrow$  Создать $\rightarrow$  Деталь).
- 3. Выбрать в дереве модели плоскость ХУ.
- 4. Включить команду «Эскиз» [4].

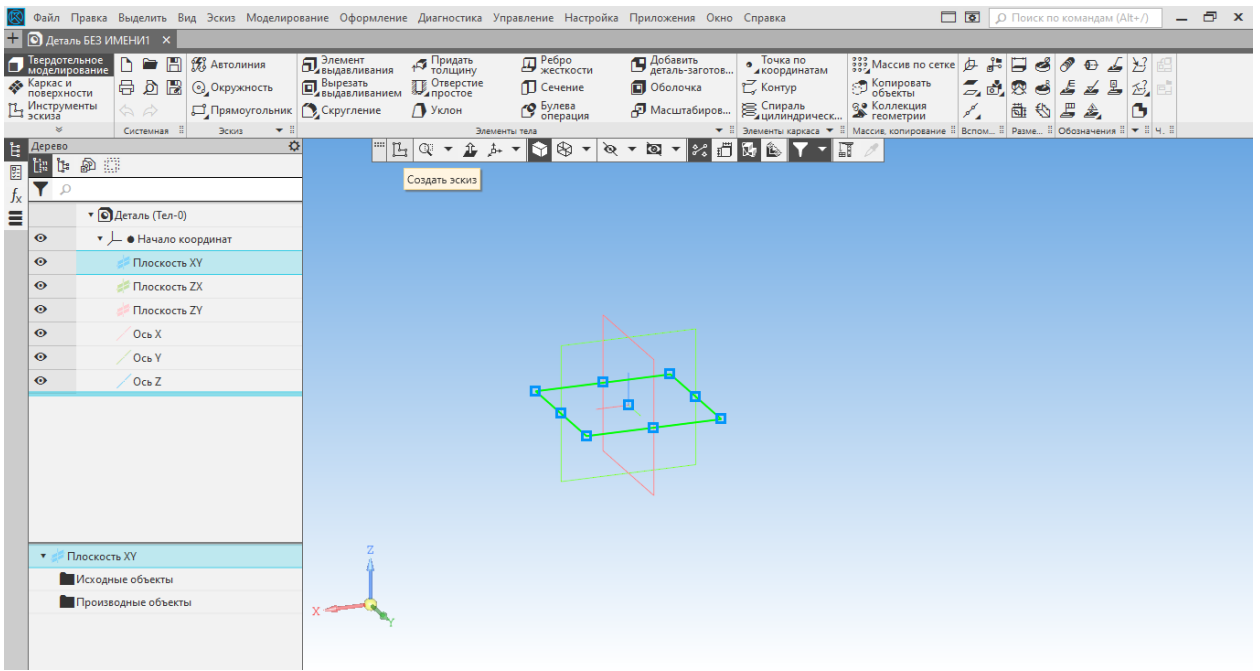

5. На панели инструментов выбрать **прямоугольник,** и ввести параметры: высота – 50, ширина – 30.

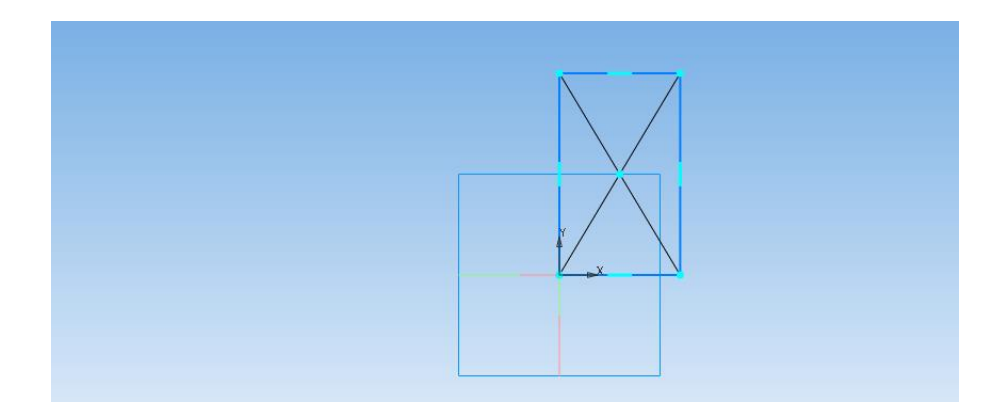

6. Закончить редактирование эскиза (повторно нажать на кнопку «эскиз»).

7. На панели редактирования детали выбрать **Элемент выдавливания П**авыдавливания

8. В окне **Параметры** на вкладке **Элемент выдавливания** установить расстояние 50 мм (высота параллелепипеда).

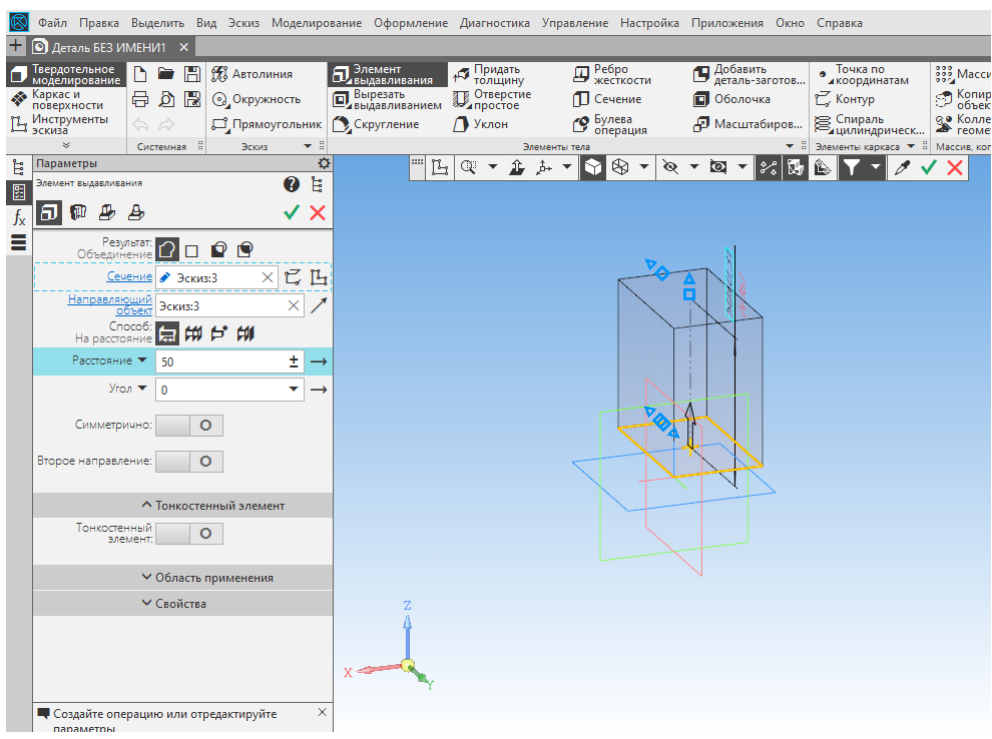

9. Чтобы создать объект, необходимо нажать на зеленую галочку в окне **Параметры**. На экране программы должно появиться цветное изображение параллелепипеда.

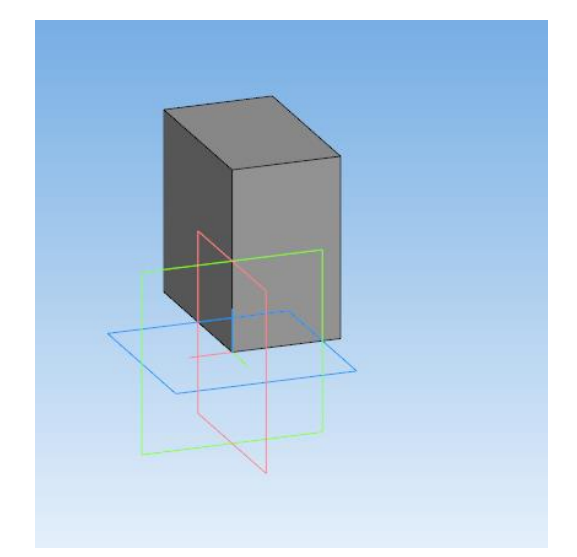

10. Чтобы изменить цвет граней, необходимо выбрать грань параллелепипеда, кликнуть правой кнопкой мышки и в контекстном меню выбрать **Свойства грани**.

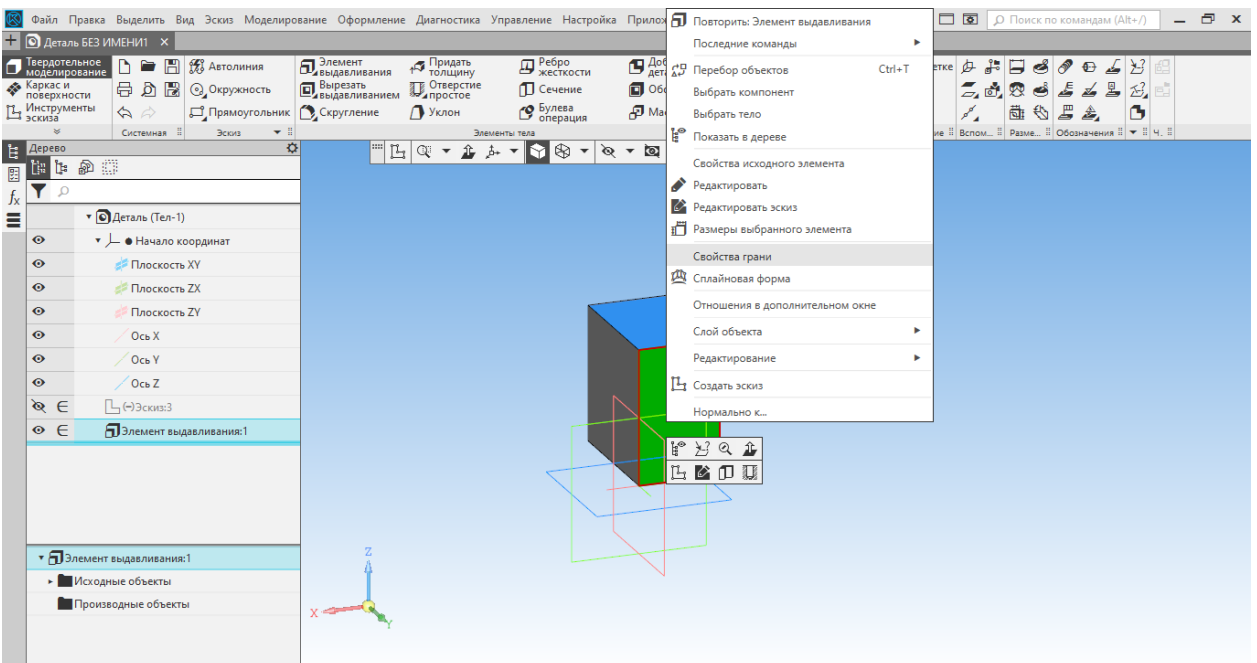

11. Выбрать Цвет. Для этого нужно изменить способ задания на **Вручную** и выбрать нужный цвет. Закончить редактирование, нужно нажав на зеленую галочку.

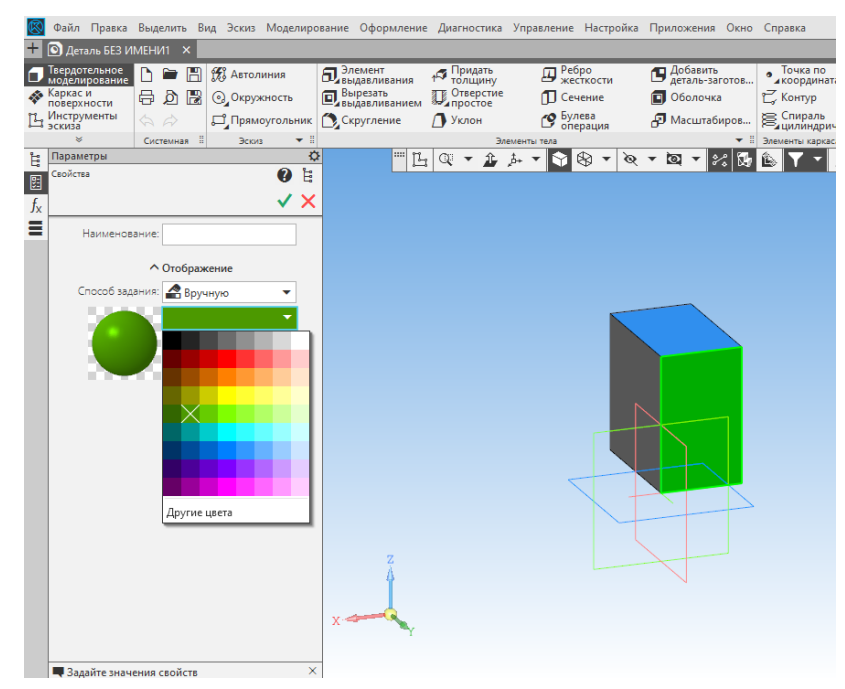

# **По аналогии построить самостоятельно:**

- 1. Параллелепипед (высота 50, ширина 30).
- 2. Цилиндр (диаметр 40, высота 60).
- 3. Правильную треугольную призму (диаметр 30, высота 50).

Расстояние выдавливания у всех фигур 100 мм.

**Задание №2.** Построение отверстий в КОМПАС 3D с помощью элемента вырезать выдавливанием.

*Цель:* построение разных геометрических отверстий в параллелепипеде элементом вырезать выдавливанием.

# **Пример построение отверстий в параллелепипеде элементом**

## **вырезать выдавливанием.**

1. Для построения отверстия, выбираем нужную грань детали, и нажимаем **Эскиз.**

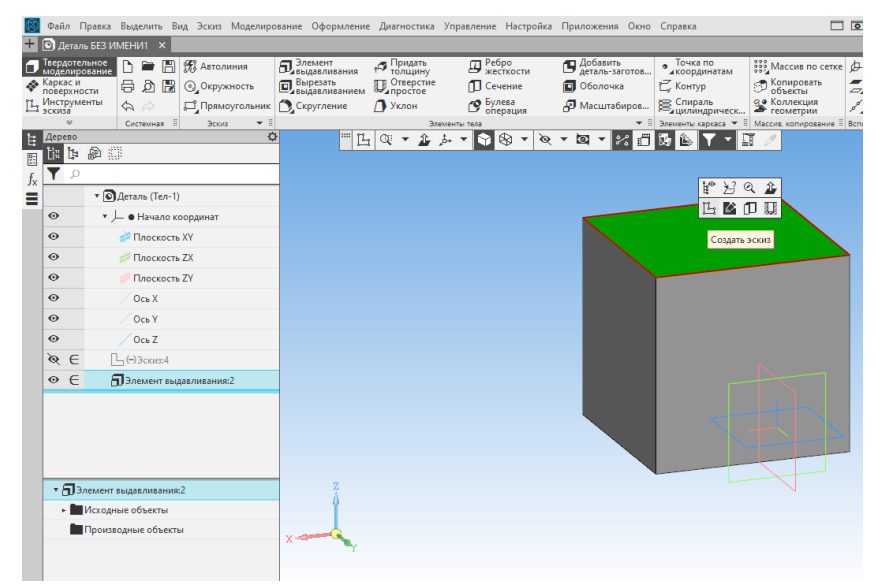

2. Чертим отверстие нужной нам формы. Например: квадрат (ширина-30, высота-30) и располагаем в удобном нам месте.

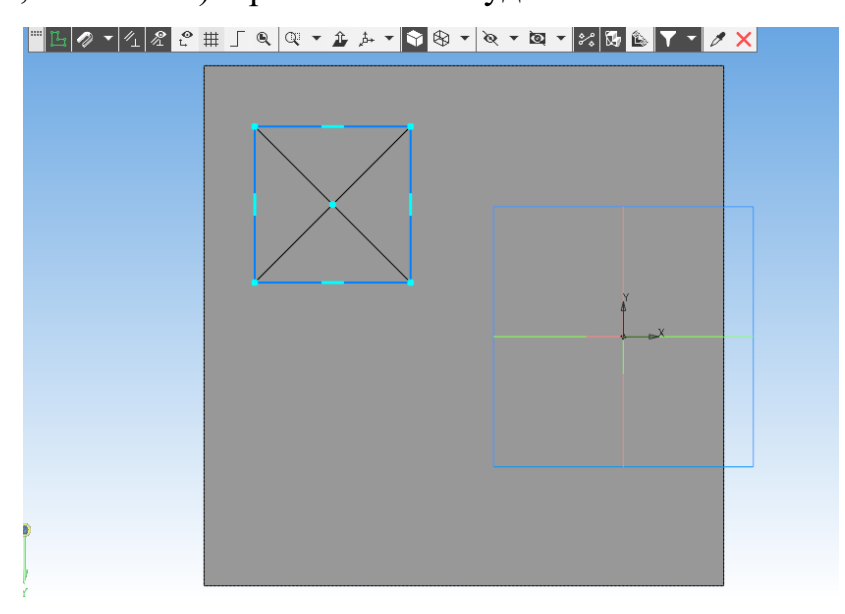

3. Выходим из эскиза (повторно нажать на кнопку «эскиз»). Выбираем элемент **Вырезать выдавливанием**. И в окне **Параметры** установить расстояние 100 мм (расстояние отверстия).

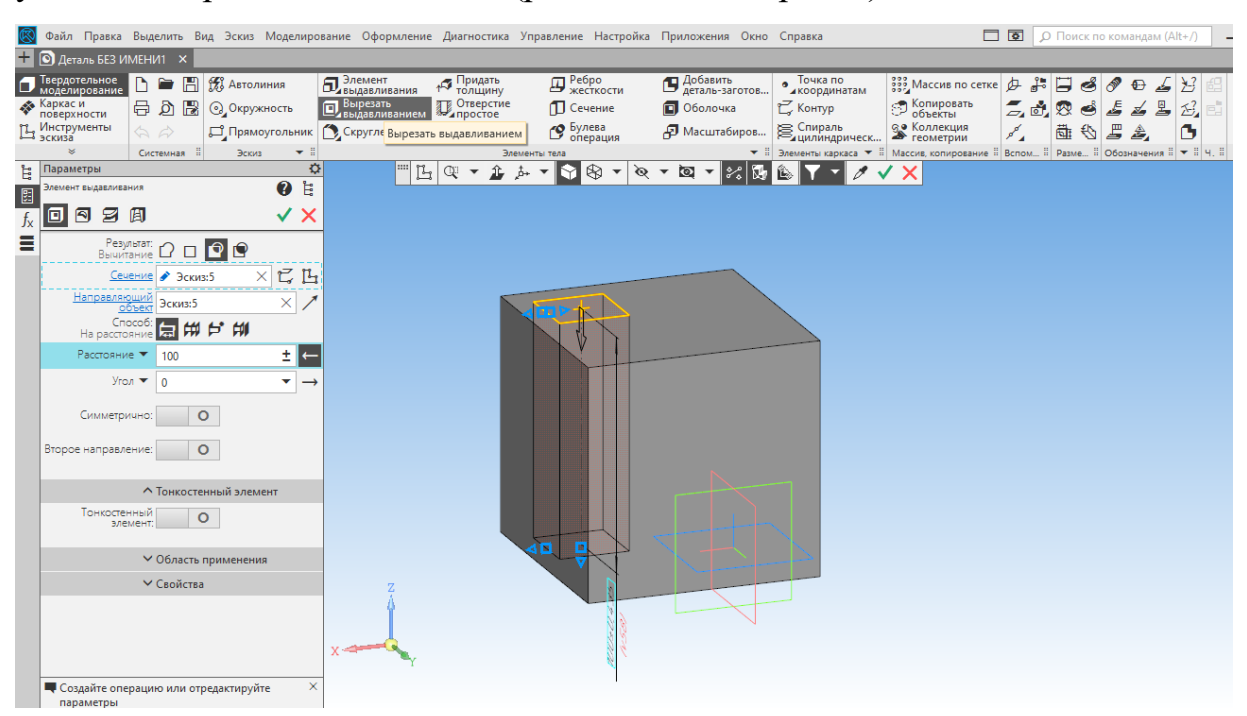

4. Нажимаем на зеленую галочку, чтобы построить отверстие.

Чтобы посмотреть деталь с отверстием со всех сторон, можно зажать правую кнопку мыши и перемещать еѐ по столу. Так модель будет производить вращения удобные вам для просмотра.

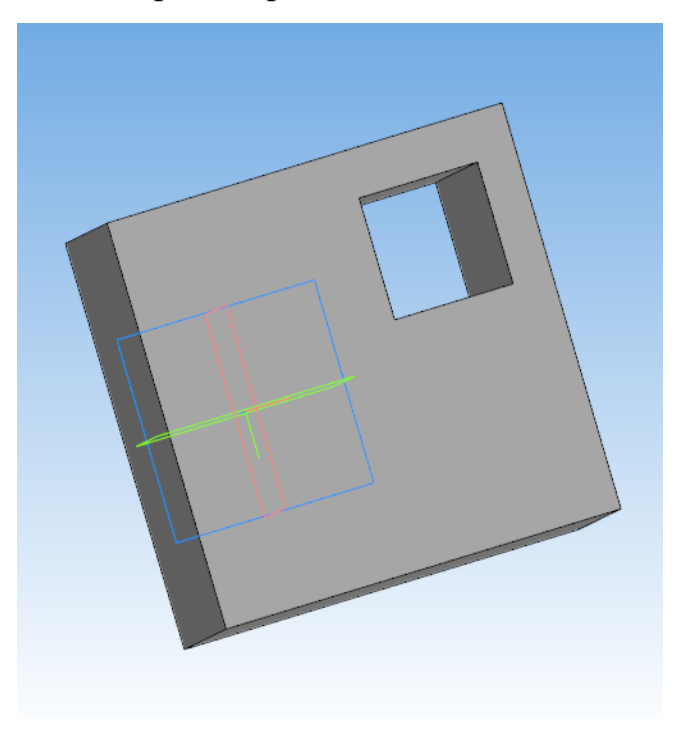

# **Построить самостоятельно куб 100x100 и вырезать 3 отверстия:**

- 1. Квадратное (расстояние 100 мм).
- 2. Круглое (расстояние 70 мм).
- 3. Треугольное (расстояние 30 мм).

**Задание №3.** Трехмерное моделирование сложных тел с применением операции «приклеить выдавливанием»

*Цель:* построить трѐхмерную модель детали при помощи операции «приклеить выдавливанием»

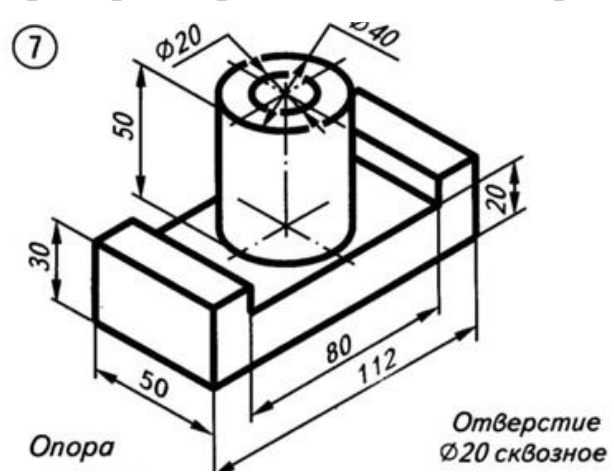

# **Пример построение детали «Опора».**

- 1. Запустить программу Компас 3D.
- 2. Выбрать создание детали (Файл→Создать→Деталь).
- 3. Выбрать в дереве модели плоскость XY.
- 4. Включить режим эскиз.

**5.** На панели инструментов выбрать **отрезок,** стиль - **основная**. Задавая на панели параметров длину каждого отрезка, приступаем к построению опоры.

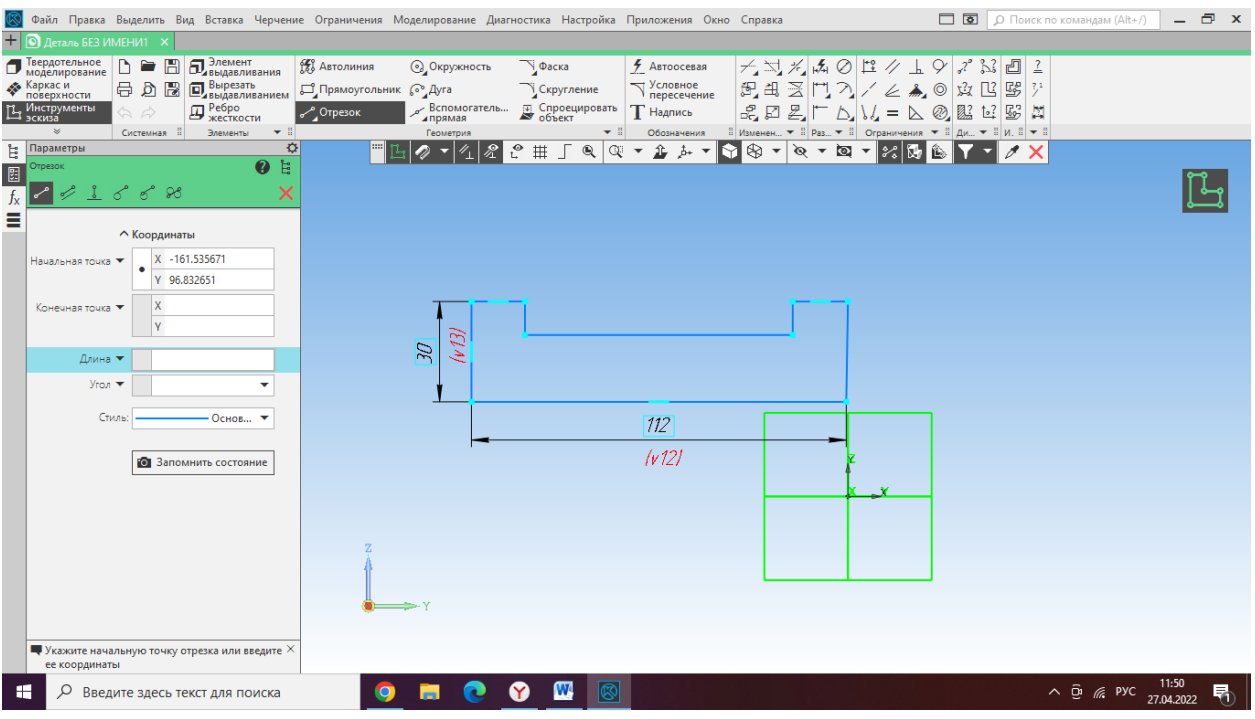

5. Выходим из эскиза (повторно нажать на кнопку «эскиз»). Выбираем элемент **Выдавливания**. И в окне **Параметры** установить расстояние 50 мм (ширина опоры).

6. Чтобы создать объект, необходимо нажать на зеленую галочку в окне **Параметры**.

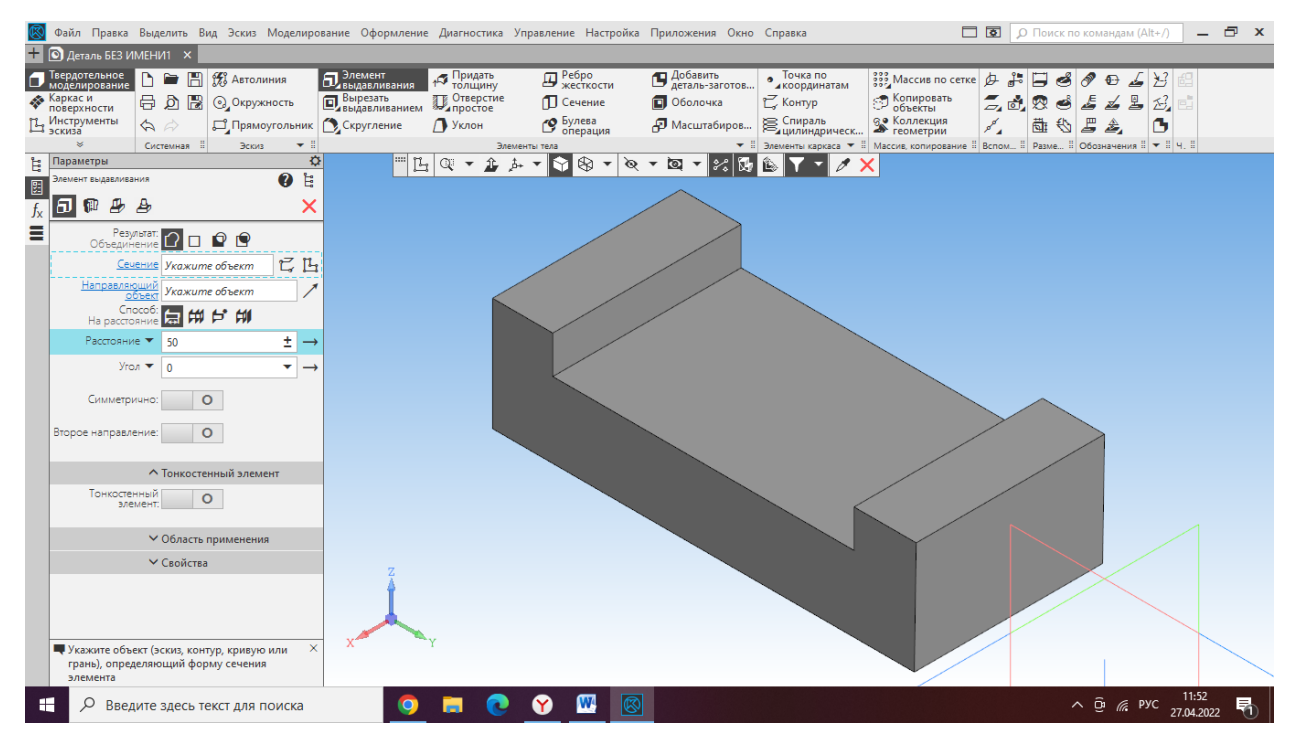

7. Чтобы построить цилиндр, кликаем на верхнюю грань опоры и переходим в режим эскиз.

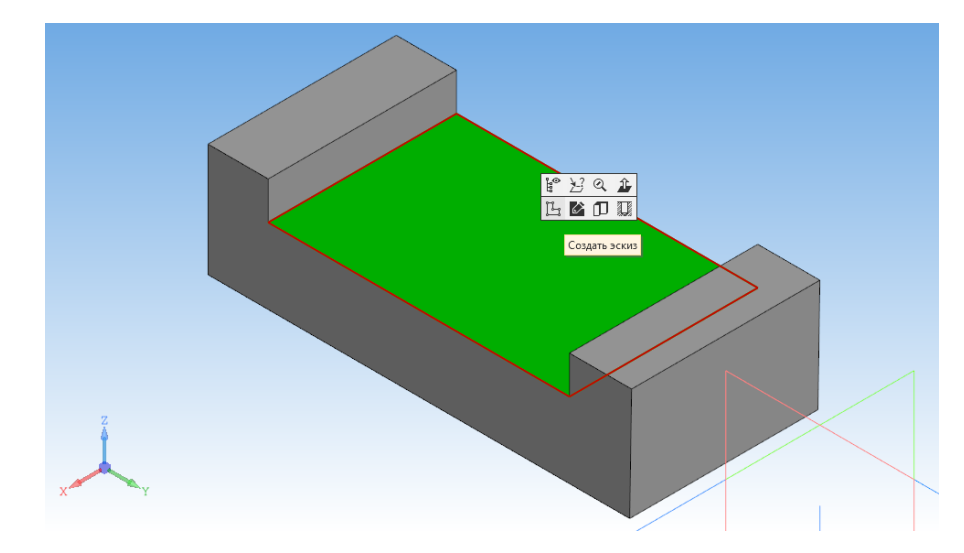

8. В центре грани строим окружность d=40 мм.

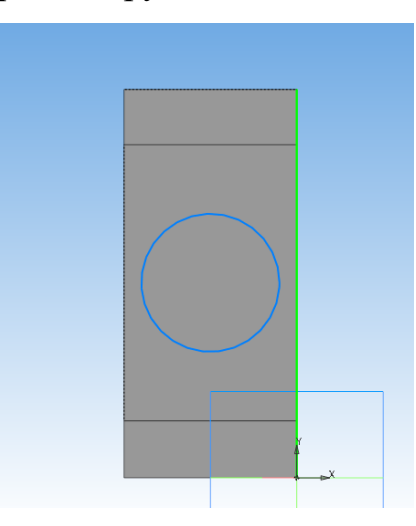

9. Выходим из режима Эскиз. Выбираем элемент **Выдавливания**. И в окне **Параметры** установить расстояние 50 мм (высота цилиндра).

10. Чтобы создать объект, необходимо нажать на зеленую галочку в окне **Параметры**.

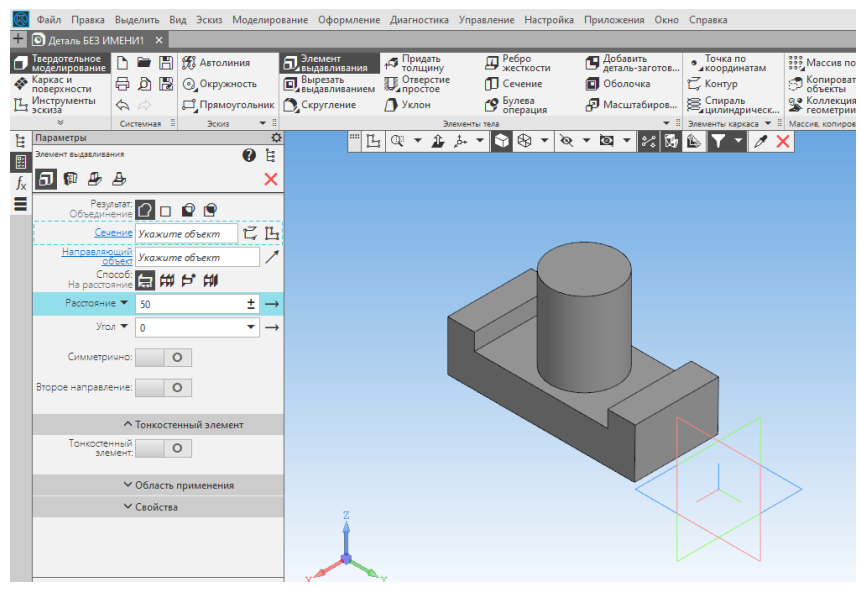
11. Чтобы сделать сквозное отверстие, кликаем мышкой на верхнюю грань цилиндра и переходим в режим эскиз.

12. Строим в центре окружность d=20.

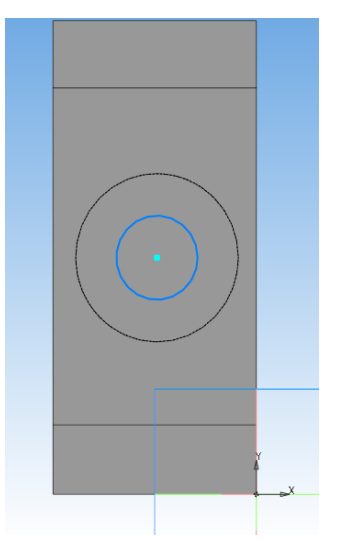

13. Выходим из эскиза (повторно нажать на кнопку «эскиз»). Выбираем элемент **Вырезать выдавливанием** . И в окне **Параметры** установить расстояние 80 мм (расстояние всей фигуры). Нажимаем на зеленую галочку.

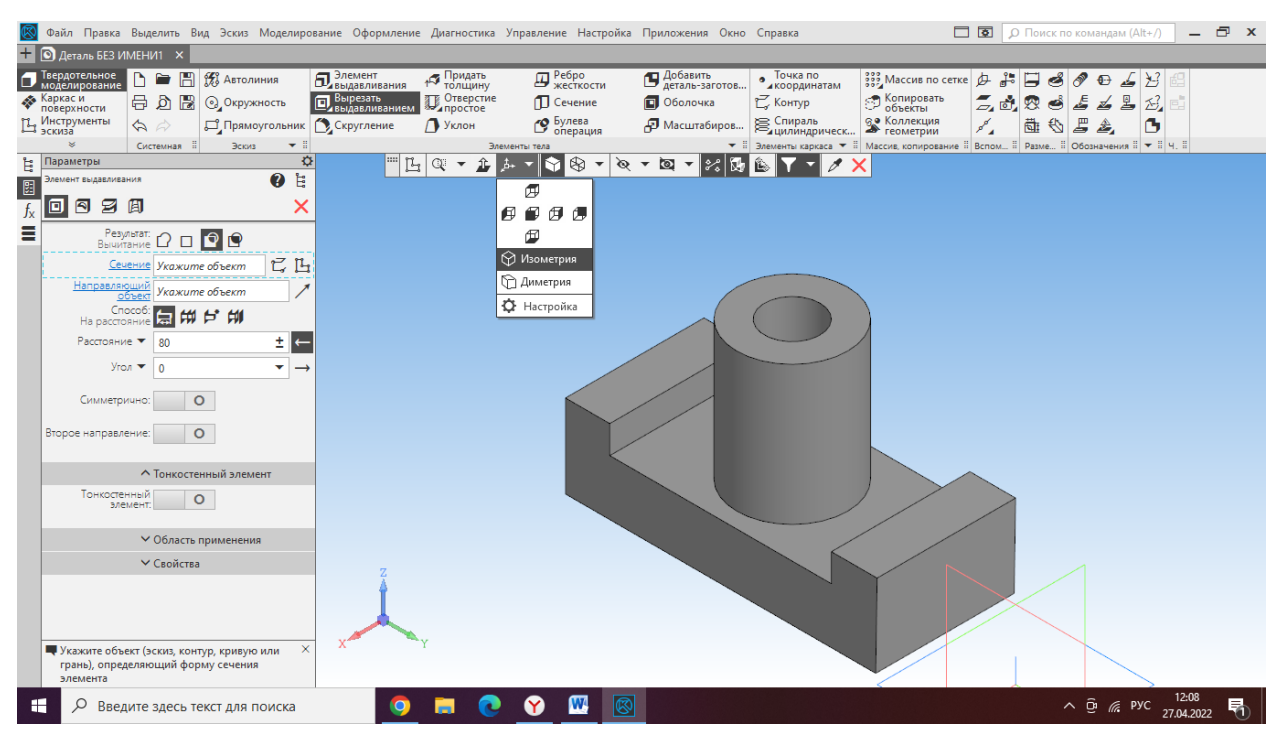

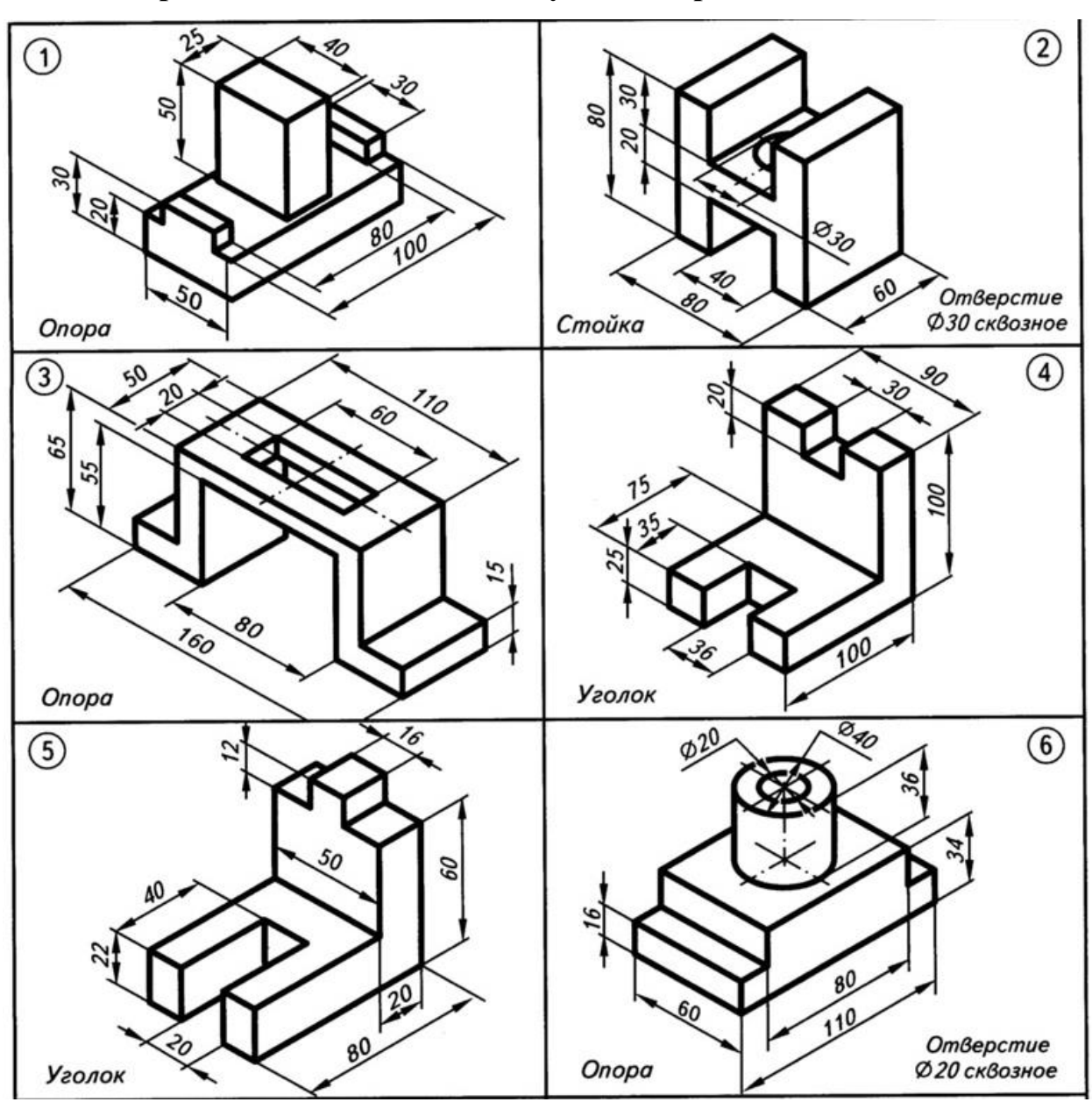

**Построить самостоятельно одну на выбор деталь:** 

## **Практическая работа №3.**

### **Изучение операций вращения**

**Задание №1.** Трехмерное построение фигур в КОМПАС 3D с помощью элемента вращения.

*Цель:* построение разных геометрических тел, с помощью элемента вращения.

### **Пример построения конуса элементом вращения.**

1. Запустить программу Компас 3D.

- 2. Выбрать создание детали (Файл→Создать→Деталь).
- 3. Выбрать в дереве модели плоскость x-y.
- 4. Включить режим эскиз.
- 5. На геометрической панели построения выбрать **отрезок**, стиль-

#### **осевая.**

6. Строим вертикальную осевую линию произвольного размера, вокруг которой будет производиться вращение.

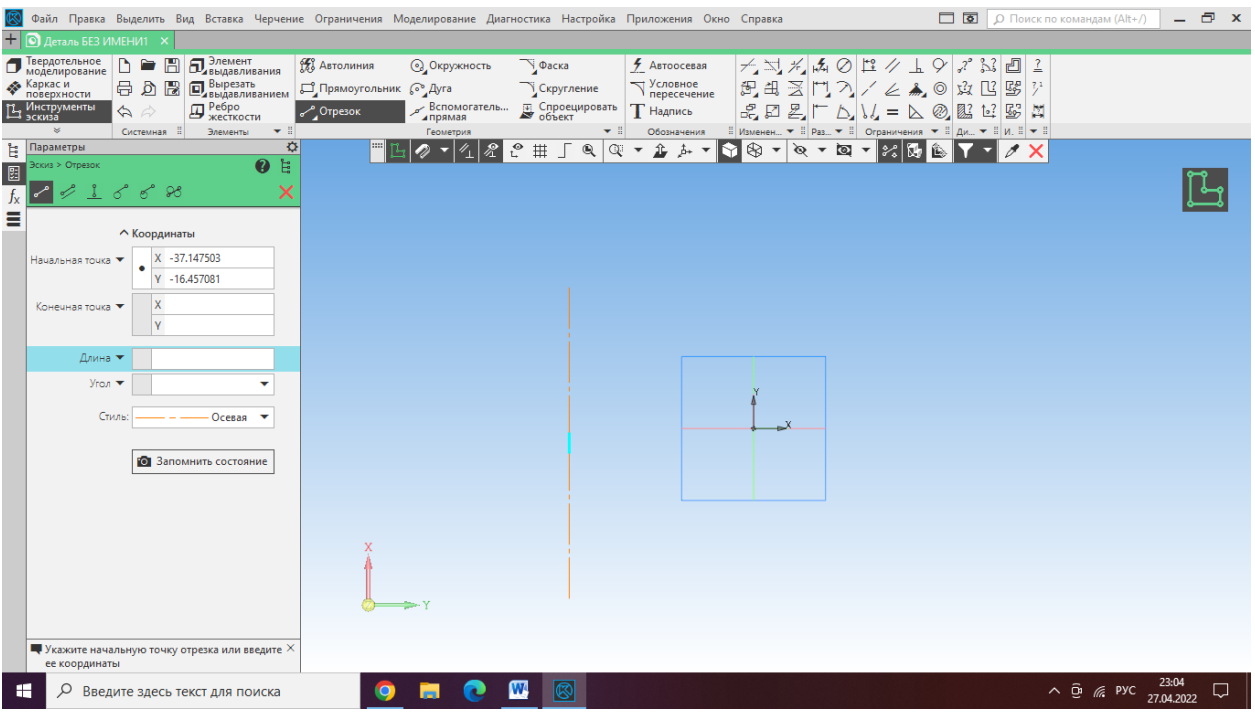

7. Затем строим эскиз, для создания тел вращения, выбрав **отрезок**,

стиль-**основная**. И вводим параметры: угол – 120, длина – 60.

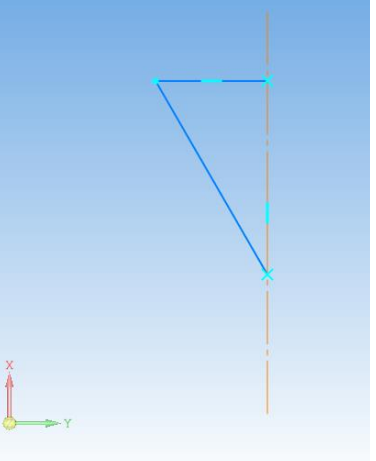

8. Далее выходим из режима Эскиз, и на главной панели управления, выбираем (Моделирование  $\rightarrow$ Добавить элемент $\rightarrow$ Элемент вращения).

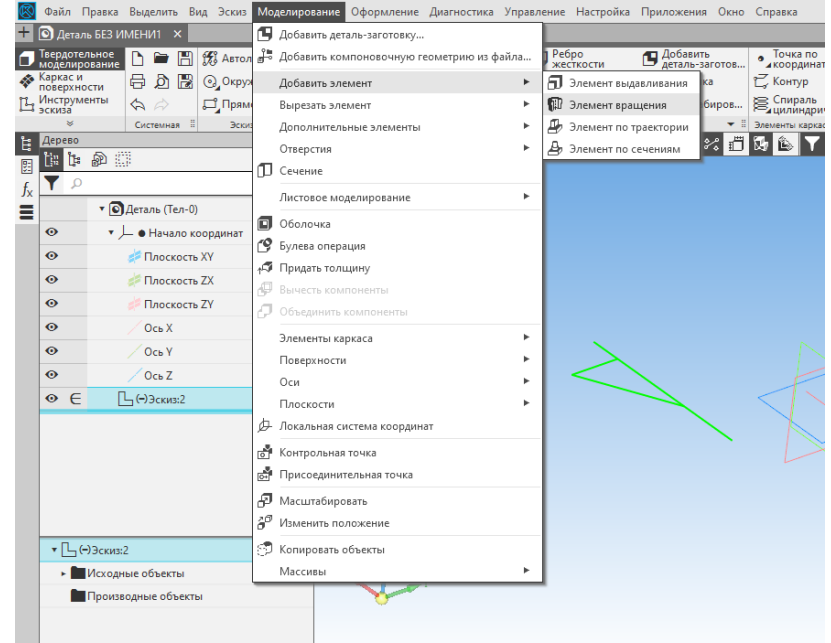

9. После нажимаем на зелѐную галочку чтобы создать объект.

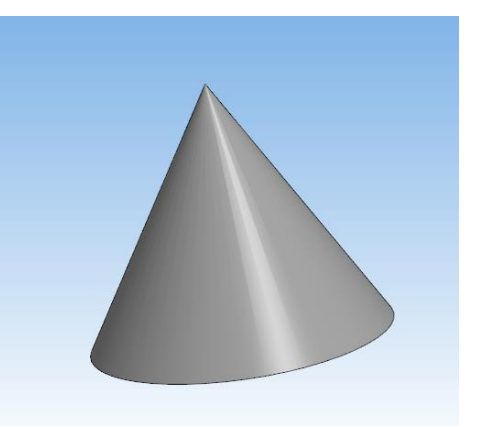

### **По аналогии построить самостоятельно:**

- 1. Сферу (R=30)
- 2. Цилиндр (R = 30, высота 60)
- 3. Top  $(d=45)$

**Задание №2.** Трехмерное построение вазы в Компас 3D с помощью элемента вращения.

*Цель:* Построить модель вазы, используя элемент вращения.

### **Пример построения вазы элементом вращения.**

1. Запустить программу Компас 3D.

2. Выбрать создание детали (Файл→Создать→Деталь).

3. Выбрать в дереве модели плоскость XY.

4. Включить режим эскиз.

5. На геометрической панели построения выбрать **отрезок**, стиль**осевая.** 

6. Строим вертикальную осевую линию произвольного размера, вокруг которой будет производиться вращение.

7. Затем строим эскиз вазы, выбираем **отрезок**, стиль-**основная**. И вводим параметры: угол  $-0$ , длина  $-50$ .

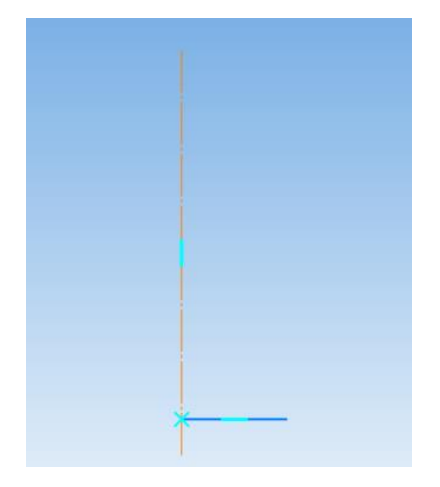

8. Задаем контур вращения – это форма половины вазы. Для этого в **главном меню** выбираем **Черчение – Кривая Безье ,** и произвольно начинаем строить вазу, создавая разные кривые. Для построения вазы можно использовать простые геометрические формы (ломанная кривая, кривая безье, отрезок, элипс, дуга и т.д.)

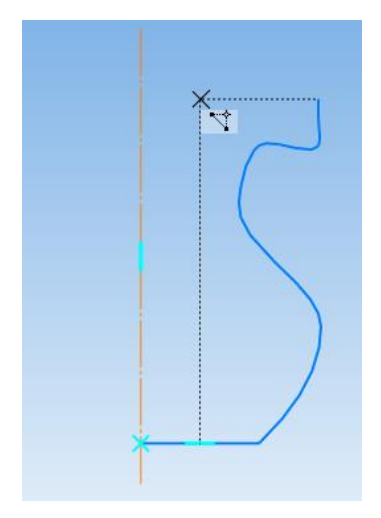

77

9. Далее выходим из режима Эскиз, и на главной панели управления, выбираем (Моделирование → Добавить элемент→Элемент вращения).

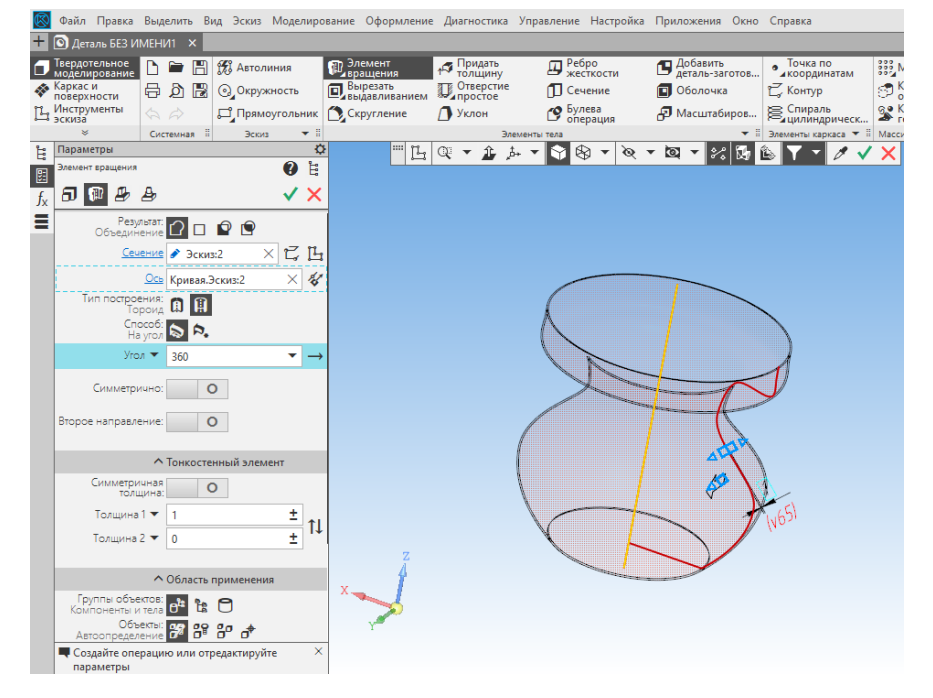

10. В окне **Параметры** установить Тип построения: Тороид.

11. После нажимаем на зелѐную галочку чтобы создать объект.

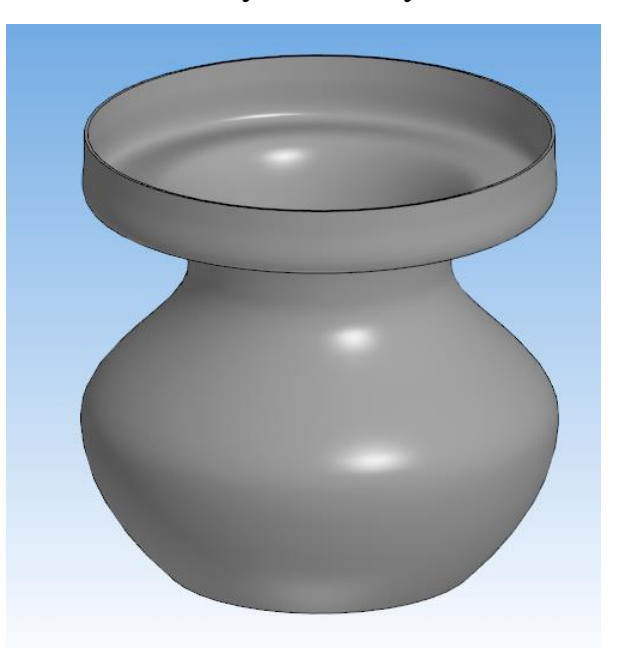

# **Практическая работа №4.**

# **Изучение кинематической операции (по траектории).**

**Задание №1**. Трехмерное построение фигур в Компас 3D с помощью элемента по траектории.

*Цель***:** Построить трѐхмерные модели с разными сечениями и траекториями, используя элемент построения по траектории.

# **Пример построение трубы элементом по траектории.**

- 1. Запустить программу Компас 3D.
- 2. Выбрать создание детали (Файл→Создать→Деталь).
- 3. Выбрать в дереве модели плоскость XY.
- 4. Включить режим эскиз.

5. Для создания **сечения** на геометрической панели построения нужно выбрать и построить **окружность (d = 20).**

6. Выходим из эскиза (повторно нажать на кнопку «эскиз»).

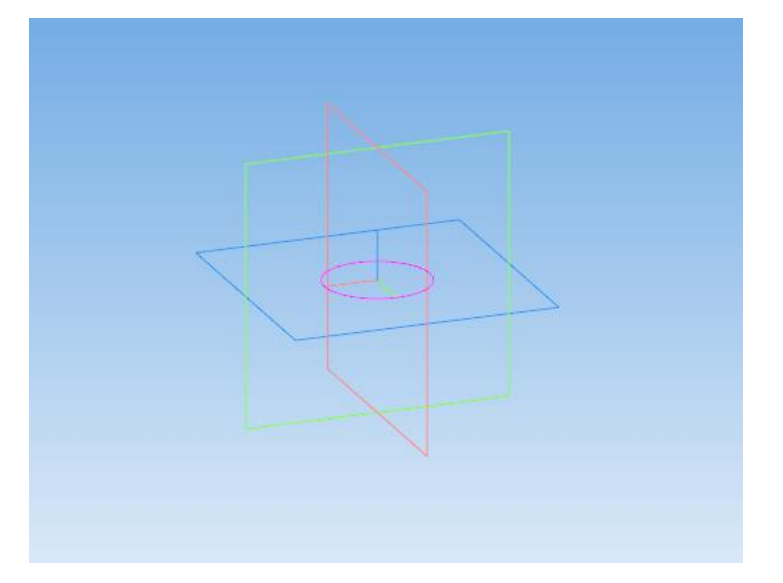

7. Выбираем на дерево модели плоскость ZY.

8. Для создания **траектории** на геометрической панели построения нужно выбрать **отрезок** и построить произвольную траекторию**.**

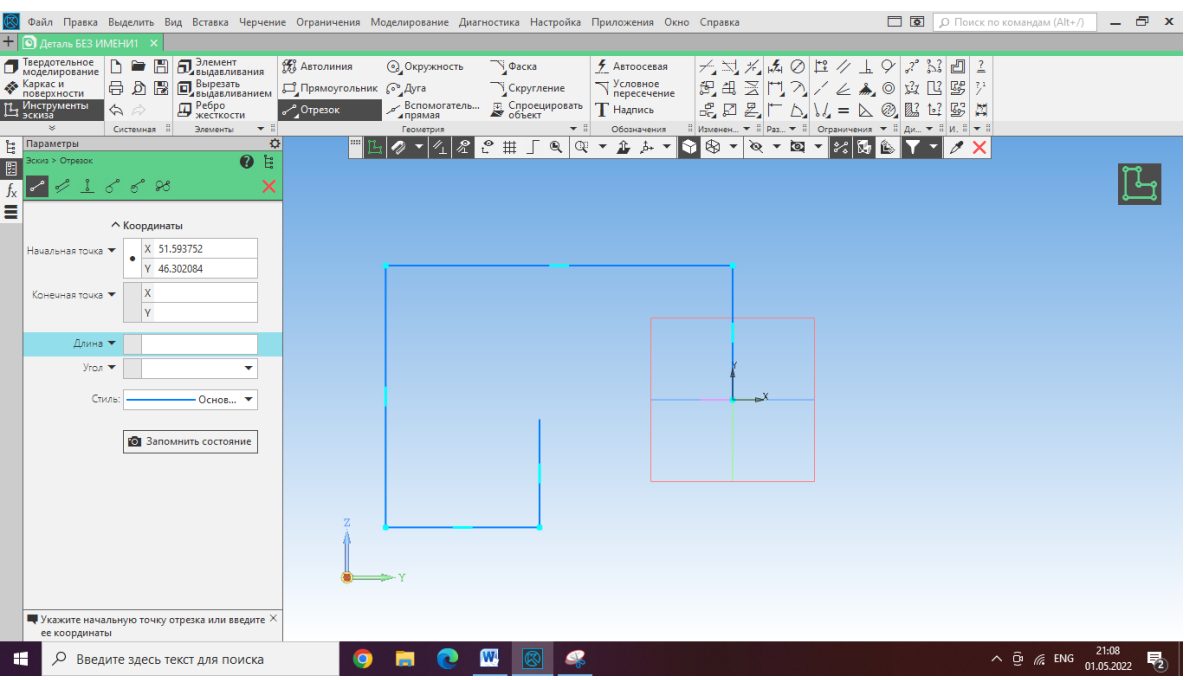

9. Выходим из эскиза (повторно нажать на кнопку «эскиз»).

10. На главной панели управления, выбираем (Моделирование  $\rightarrow$ 

Добавить элемент Элемент по траектории).

11. В параметрах указываем сечение (сначала кликаем на название

**сечение**, после кликаем на окружность на экране)

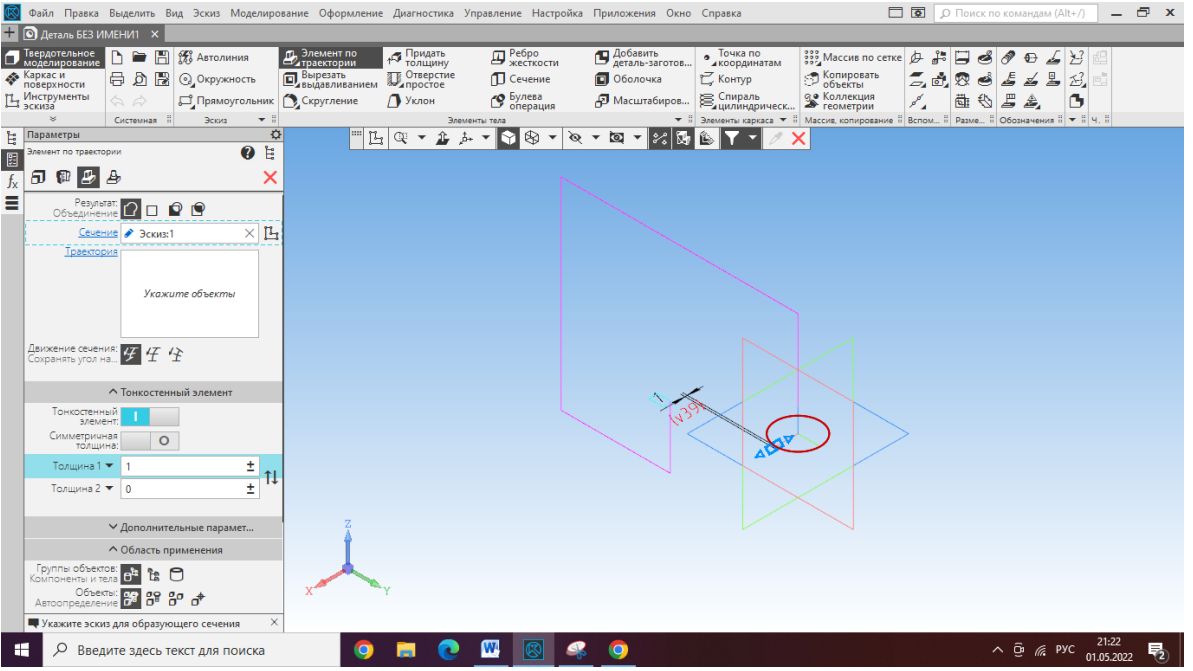

12. Аналогично делаем с траекторией, выбирая все нужные кривые.

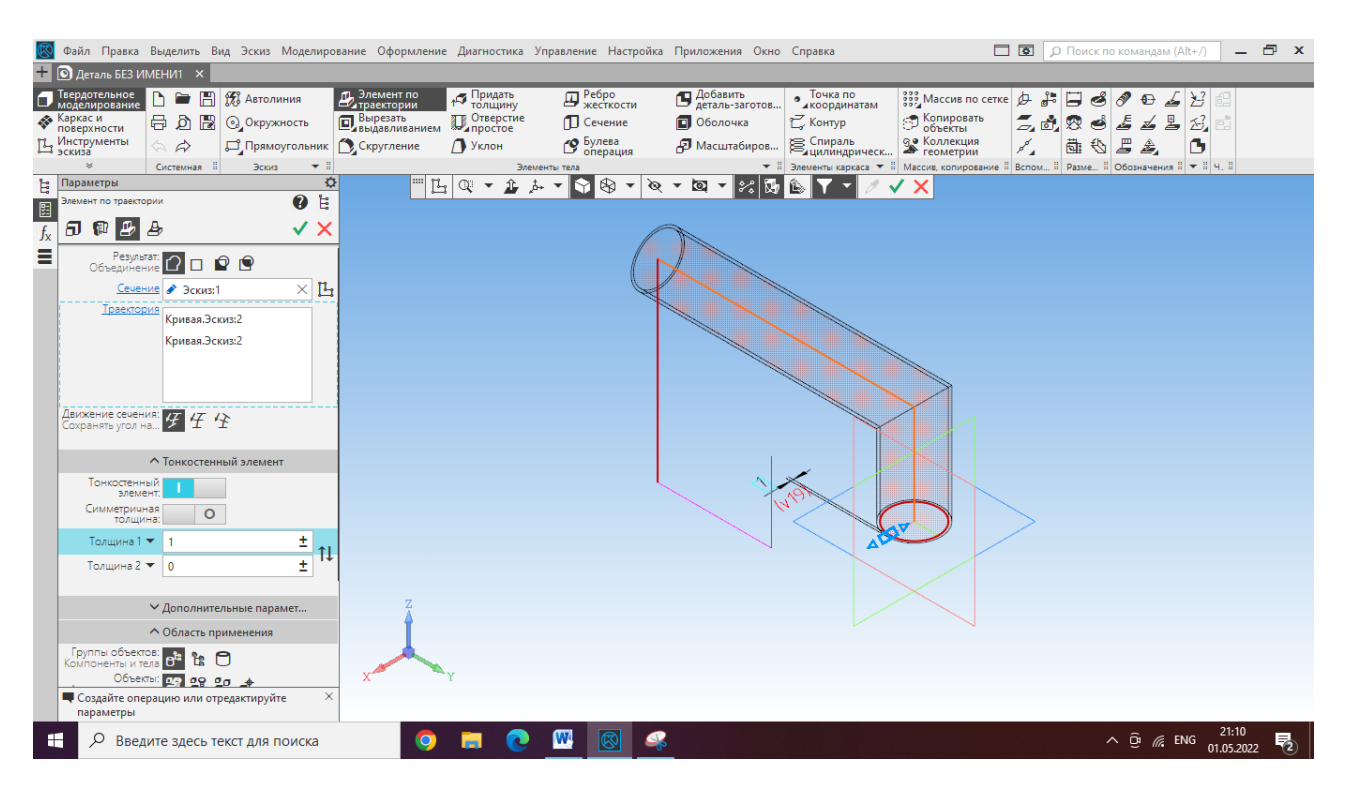

#### 13. После нажимаем на зелѐную галочку чтобы создать объект.

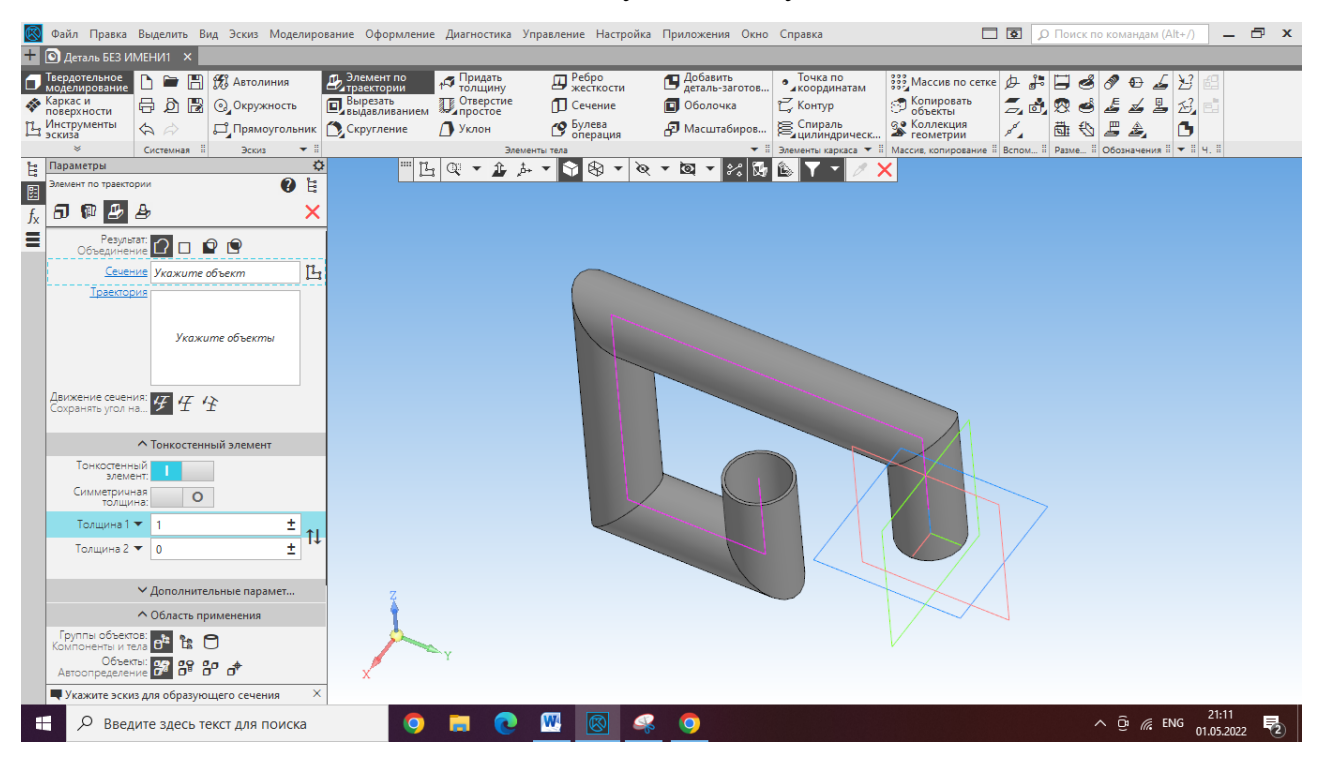

#### **По аналогии построить самостоятельно:**

- 1. Сечение окружность d=20; Траектория отрезок произвольный.
- 2. Сечение шестиугольник d=15; Траектория прямоугольник (Ш-100, В-65).
- 3. Сечение треугольник d=20; Траектория окружность d=100.

**Задание №2.** Трехмерное построение рамки для фото с помощью элемента по траектории.

*Цель:* построить рамку для фото по заданным размерам, используя операцию «по траектории».

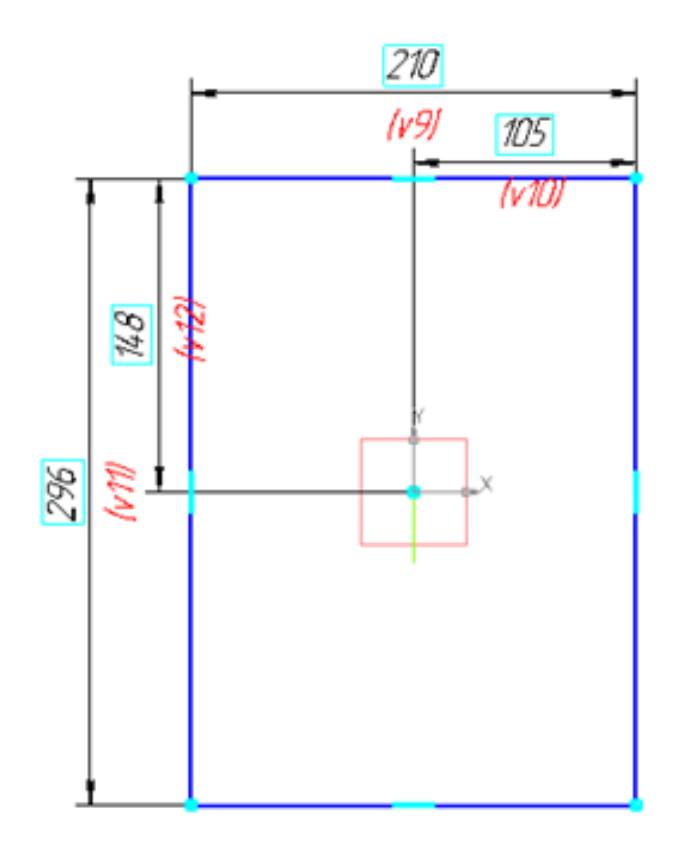

**Траектория**

**Сечение**

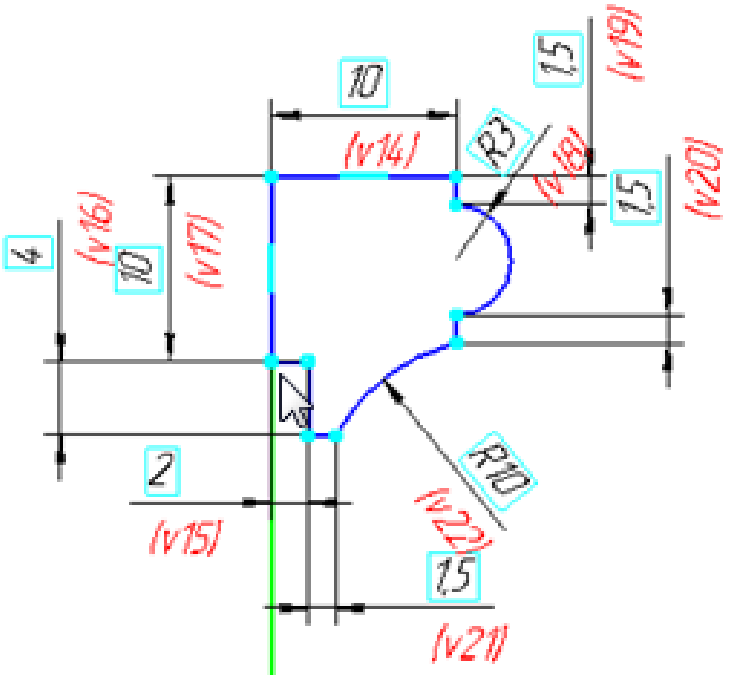

## **Практическая работа №5.**

### **Изучение операции «по сечениям».**

**Задание №1**. Трехмерное построение детали в КОМПАС 3D с помощью элемента по сечениям.

*Цель*: Построить трѐхмерную модель с разными сечениями, используя элемент построения по сечениям.

### **Пример построение детали элементом по сечениям.**

- 1. Запустить программу Компас 3D.
- 2. Выбрать создание детали (Файл→ Создать→ Деталь).
- 3. Выбрать в дереве модели плоскость ХУ.
- 4. Включить команду «Эскиз» [4].